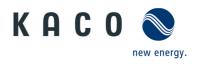

# Remote access to the inverter via web user interface

# **Application instructions**

for installers

### Application instructions - Remote access to the inverter

via web user interface

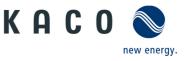

# **1** Application

We have provided you with an intuitive web-based user interface for remote configuration of a KACO inverter which is connected to a network.

| ACO New energy.         | 1<br>Serial number:     | Network address:<br>Software version:<br>V3.26 | MAC address:<br>Data received:<br>1 |                            |
|-------------------------|-------------------------|------------------------------------------------|-------------------------------------|----------------------------|
| Daily view              | Monthly view            | <b>365 Yearly view</b>                         | * General view                      | Zeonfiguration             |
|                         | Daily view 1. March 201 | 6 🕨 🗰 🔟                                        | State<br>Plausibility fault         | temperature                |
| 1.0 Netsielstung P (KW) |                         |                                                | Live values<br>Generator power      | 2,76<br>2,72 kw<br>2,81 kw |
| 0.8                     |                         | $\sim$                                         | Grid power                          | 8,19 kW                    |
| 0.6                     |                         |                                                | Yields                              |                            |
|                         |                         | $\boldsymbol{\mathcal{A}}$                     | Today                               | 33,3 kWh                   |
| 24                      |                         |                                                | Choose view<br>Grid power           |                            |
|                         |                         |                                                | Generator powe<br>Generator volta   |                            |

*Figure 1.* Web-based user interface - data view

Enter the unit's IP address (e.g. http://192.168.100.13) into the address bar of a common internet browser to gain access to the user interface.

The web user interface is split into three sections and separated by a selection bar. The area above the selection bar is used to display the unit and network data. The graphical interface of the inverter is simulated below the selection bar on the left hand side. The current performance and operating data are displayed on the right hand side. There is also the option to export data in csv format.

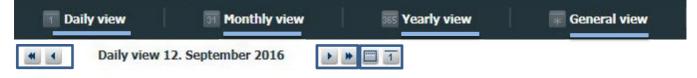

Figure 2. Selection bar with remote config deactivated

System data (e.g. yield data, charts, inverter status) can be displayed in the selection bar using <u>links to</u> different views (daily/monthly/annual/general view).

It is possible to move back and forward in time by clicking the arrow and double arrow buttons. The calendar button allows you to enter a specific date.

\*We recommend using Internet Explorer, Firefox, Google Chrome or Mobile Safari for optimum display.

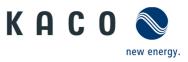

It is <u>only</u> possible to configure the inverter remotely if this function has been activated locally via the inverter's webserver menu on the unit.

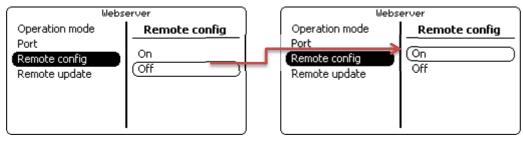

*Figure 3.* Access to remote config via the webserver menu interface on the inverter

| Daily view | Monthly view | <b>365 Yearly view</b> | General view | 7 Configuration |
|------------|--------------|------------------------|--------------|-----------------|
|            |              |                        |              |                 |

#### Figure 4. Selection bar with remote config activated

Following activation, the link "Configuration" is available in the selection bar on the web user interface.

If you are planning to update the unit remotely, this function must also be activated in the inverter's webserver menu. This is only possible if the function has been activated locally via the inverter's webserver menu on the unit.

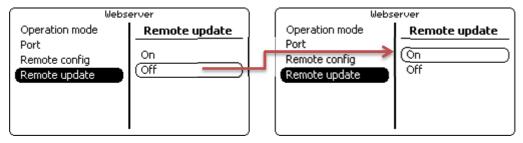

Figure 5. Remote update activation via the webserver menu interface on the inverter

## 2 Safety

| CA  | UTION                                                                                                    |
|-----|----------------------------------------------------------------------------------------------------|
| Set | ting parameters incorrectly can cause damage                                                                                                    |
| Cha | anges to software parameters can seriously impair the functionality of the unit.                                                                                                    |
| >   | <ul> <li>The activities described in the document may only be carried out by specially trained personnel with the following qualifications:</li> <li>Knowledge about how an inverter functions and operates</li> <li>Training in the handling of hazards and risks during the installation and operation of electrical units and systems</li> <li>Education concerning the installation and start-up of electrical units and systems</li> <li>Knowledge of applicable standards and directives</li> <li>Knowledge and adherence to this document with all safety notices.</li> </ul> |

#### CAUTION

#### Unauthorised access can lead to damage

If unauthorised persons gain access to the system, unit settings could be manipulated which could seriously impair the functionality and safety of the unit and lead to damage.

> The following functions must only be used on the local network or via a secure VPN connection.

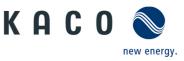

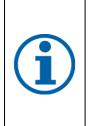

### NOTE

The update can take several minutes. The "Operating" LED flashes during the update process. The inverter may restart several times.

The following message appears if the DC power supply is too low: "DC power supply too low! Perform update anyway?".

In this case, select "No" and perform the update with a stable voltage supply.

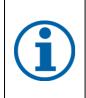

### NOTE

The unit-specific and serial number dependent password is required to set "critical" parameters. The unit-specific password can be obtained from KACO customer service, if necessary.

Login data must be stored in a location which is not accessible to third parties.

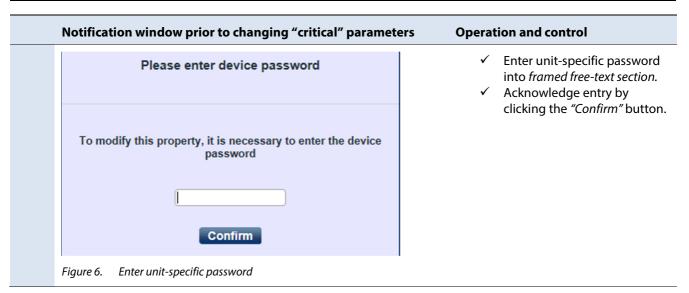

### ACCESS DATA \*)

The two accounts "user" (restricted configuration options) and "installer" (advanced configuration options) are available for remote access to the unit:

User name: user

Password: Da\_3u1B! (initial setting)

User name: installer

Password: Mo\_g010rP! (initial setting)

<sup>\*)</sup> **Important**: Following initial start-up, you must change the access data via one of the menu items "Change user password" or "Change installer password" in the *Main menu* under *Functions*.

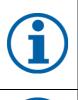

### NOTE

The functions described in the following chapter are only available on the inverters listed and with the existing software package (see chapter 5.1).

Configurations and software updates may only be carried out if there is a suitable DC power supply.

# **(i)**

### **DEVICE-SPECIFIC NOTE**

Modified parameters in the device series blueplanet 15.0-20.0TL3 from Software Version V4.x are only adopted when the device is restarted, but at the latest on the next day.

### Application instructions - Remote access to the inverter

via web user interface

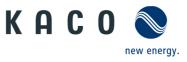

## **3 Navigation**

The following table will support you during the remote config process using the web user interface and shows you the input screens behind the "Configuration" link.

Input screens that are marked on the side(user) are only available to installers, service partners and technicians and can not be accessed by system operators.

**Note:** In the case of inactive entry or use, the interface is made available for 10 minutes for configuration purposes. Once this time has elapsed, you must log in again.

| User | Inverter inpu           | ıt screen                                                                 |                                                                                               |           |                                         |                    | Operat                                                                           | ion and navigation                                                                                 |
|------|-------------------------|---------------------------------------------------------------------------|-----------------------------------------------------------------------------------------------|-----------|-----------------------------------------|--------------------|----------------------------------------------------------------------------------|----------------------------------------------------------------------------------------------------|
|      | Configuration           |                                                                           |                                                                                               |           |                                         |                    |                                                                                  |                                                                                                    |
|      | KACO 📚                  | Device name:<br>Powador 39.0 TL3<br>R5485 address:<br>1<br>Serial number: | Type:<br>33,30 kW nominal power, three-phas<br>Network address:<br>Software version:<br>V3.26 | MAC as    | ddress:                                 |                    | <b>v</b>                                                                         | Access data: Enter user name<br>and password into the <i>framed</i><br><i>free-text sections</i> . |
|      | Daily view              | Monthly view                                                              | 🐷 Yearly view                                                                                 | 🐨 General | l view 🛛 🛛 🖉 Configu                    | ration             | $\checkmark$                                                                     | Confirm the entry with the<br><i>"Login"</i> button.                                               |
|      | Please enter username   | e and password to                                                         | login                                                                                         | _         | State<br>Plausibility fault temperature |                    | $\checkmark$                                                                     | Clicking the "Back" button will                                                                    |
|      | Password                |                                                                           |                                                                                               |           | Live values                             | 2,76<br>2,72 kW    |                                                                                  | take you back to the previous input screen at any time.                                            |
|      |                         |                                                                           |                                                                                               |           | Generator power<br>Grid power           | 2,81 kW<br>8,19 kW | Note: If                                                                         | f you move your <i>cursor</i> over a                                                               |
|      |                         |                                                                           |                                                                                               |           | Yields<br>Today                         | 33,3 kWh           | button,                                                                          | further information regarding                                                                      |
|      |                         |                                                                           |                                                                                               |           | 242<br>                                 | ► Data export      | entry o<br>be disp                                                               | r relevant warning messages will<br>laved.                                                         |
|      | Login                   |                                                                           | c.                                                                                            | Back      |                                         |                    | Login                                                                            | ,                                                                                                  |
|      |                         |                                                                           |                                                                                               |           |                                         | ~                  | O Der                                                                            | name and password are transmitted and checked.                                                     |
|      | Figure 7. Con           | figuration lo                                                             | nain screen                                                                                   |           |                                         |                    |                                                                                  | configuration is allowed only after conect login.                                                  |
|      |                         |                                                                           |                                                                                               |           |                                         |                    |                                                                                  |                                                                                                    |
|      | Configuration assistant |                                                                           |                                                                                               |           |                                         | $\checkmark$       | Select the display language via the <i>dropdown menu</i> " $\checkmark$ " field. |                                                                                                    |
|      | Language                | Language                                                                  |                                                                                               | En        | glish                                   | ~                  | $\checkmark$                                                                     | The language can be set                                                                            |
|      | Save language p         | persistent                                                                |                                                                                               |           |                                         | Active             |                                                                                  | permanently via the <i>active checkbox</i> on the inverter.                                        |
|      | Country                 |                                                                           |                                                                                               |           |                                         | ~                  |                                                                                  |                                                                                                    |
|      | Grid/Directive          |                                                                           |                                                                                               |           |                                         | ~                  |                                                                                  | f the checkbox is disabled, the<br>ge of the web user interface will                               |
|      | Nominal grid volt       | tage                                                                      |                                                                                               |           |                                         | ~                  |                                                                                  | set for the current session.                                                                       |
|      | Neutral conducto        | Neutral conductor                                                         |                                                                                               |           |                                         | $\checkmark$       | $\checkmark$                                                                     | Confirm both actions by                                                                            |
|      | Date [dd.mm.yyy         | Y]                                                                        |                                                                                               | 12.       | 09.2016                                 |                    | 1                                                                                | clicking the <i>"Next step"</i> button.                                                            |
|      | Time [hh:mm]            |                                                                           |                                                                                               | +         | - 13]:[48                               | + -                | v                                                                                | Select the user country and                                                                        |

#### Next step

Figure 8. Configuration assistant

Back

- ✓ Select the user country and network-specific country requirements <u>step-by-step</u> via the dropdown menu "√" field and acknowledge them by clicking the "Next step" button.
- ✓ Set the time and date for the user country.

**Note:** No entry is possible or permitted in the fields with a grey background.

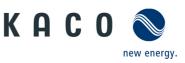

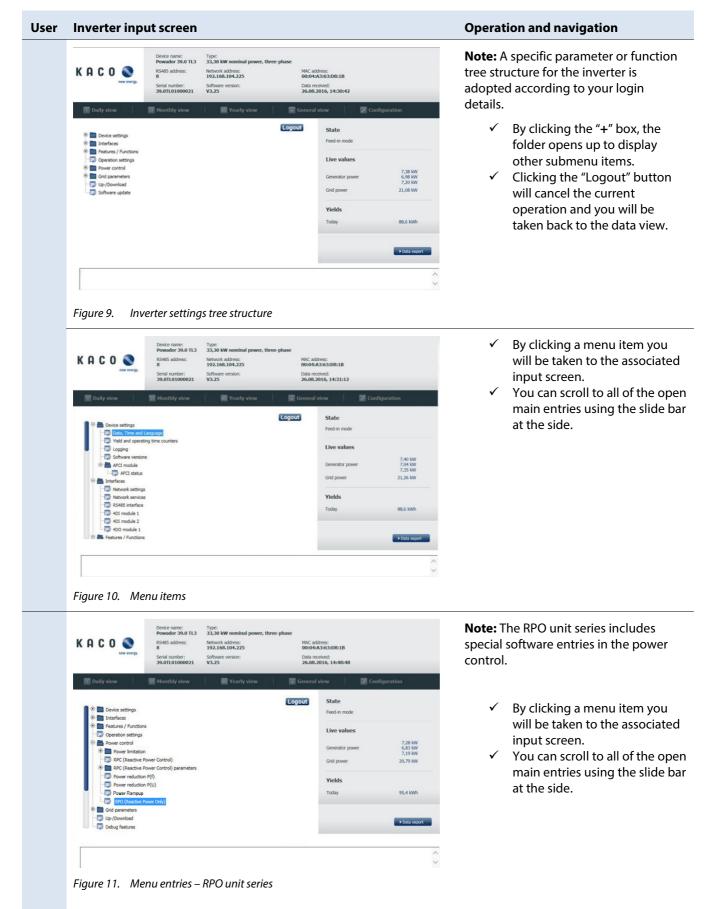

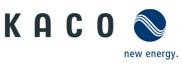

| ٢ | Inverter input                                  | t screen                                                                                    |                                                                                                    |                          |                                                        |                                           | Operat       | ion and navigation                                                                |  |
|---|-------------------------------------------------|---------------------------------------------------------------------------------------------|----------------------------------------------------------------------------------------------------|--------------------------|--------------------------------------------------------|-------------------------------------------|--------------|-----------------------------------------------------------------------------------|--|
|   | Submenu items                                   | s - unit se                                                                                 | ttings                                                                                                    |                          |                                                        |                                           |              |                                                                                   |  |
|   | KACO N                                          | Device name:<br>Powador 39.0 TL3<br>RS485 address:<br>8<br>Serial number:<br>39.0TL01000021 | Type:<br>33,30 kW nominal power, thre<br>Network address:<br>192.168.104.225<br>Software version:<br>V3.25 | MAC a<br>00:04<br>Data r | ddress:<br>:A3:63:D8:1B<br>ecelved:<br>.2016, 14:44:18 |                                           | √<br>√       | Select the date using the<br>"calendar" button.<br>Enter the time into the framed |  |
|   | Daily view                                      | Monthly view                                                                                | 555 Yearly view                                                                                            | 😿 Genera                 | il view 🛛 🖉 Con                                        | figuration                                |              | free-text section or set the time                                                 |  |
|   | Date, time and language                         | nd language State                                                                           | State                                                                                                    |                          | /                                                      | using the "+/-" buttons.                  |              |                                                                                   |  |
|   | Date [dd.mm.yyyy]                               |                                                                                             | 26.08.2016                                                                                                 |                          | Feed-in mode                                           |                                           | $\checkmark$ | Set the language via the dropdown menu "√" field.                                 |  |
|   | Time [hh:mm]                                    |                                                                                             | - 14:44                                                                                                    | •••                      | Live values                                            | 7.25 /44                                  |              |                                                                                   |  |
|   | Language<br>Save language persistent            |                                                                                             | English                                                                                                    | Active                   | Generator power Grid power Vields                      | 7,35 kW<br>6,91 kW<br>7,26 kW<br>21,01 kW |              | he language can be set<br>ently via the <i>active checkbox</i> on                 |  |
|   |                                                 |                                                                                             |                                                                                                    |                          | Today                                                  | 95,4 kWh                                  |              |                                                                                   |  |
|   |                                                 |                                                                                             |                                                                                                    |                          |                                                        | ► Data export                             | ✓            | Set the entries by clicking the <i>"Set"</i> button.                              |  |
|   | Set                                             |                                                                                             |                                                                                                    | Back                     |                                                        |                                           | Note T       | he plausibility of the                                                            |  |
|   |                                                 |                                                                                             |                                                                                                    |                          |                                                        | ~                                         |              | ation is checked before it is                                                     |  |
|   | L                                               |                                                                                             |                                                                                                    |                          |                                                        |                                           | saved.       |                                                                                   |  |
|   | Figure 12. Set d                                | ate, time, l                                                                                | language                                                                                                   |                          |                                                        |                                           |              |                                                                                   |  |
|   |                                                 | Device name:<br>Powador 39.0 TL3                                                            | Type:<br>33,30 kW nominal power, thre                                                                      |                          |                                                        |                                           |              | necessary, the unit-specific                                                      |  |
|   | KACO New energy.                                | RS485 address:<br>8<br>Serial number:<br>39.0TL01000021                                     | 192.168.104.225<br>Software version:<br>V3.25                                                              | 00:04<br>Data n          | ddress:<br>:A3:63:D8:1B<br>ecelved:<br>.2016, 14:44:48 |                                           |              | rd is requested via an additiona<br>lialogue.                                     |  |
|   | 1 Daily view                                    | 1 Monthly view                                                                              | SS Yearly view                                                                                             | 🐺 Genera                 | l view 🛛 🖗 Con                                         | figuration                                | $\checkmark$ | Values for the yield and                                                          |  |
|   | Yield and operating tim                         | e counters                                                                                  |                                                                                                    |                          | State                                                  |                                           |              | operation counters can be set                                                     |  |
|   | Yield today                                     |                                                                                             | 99) kW                                                                                                    | h                        | Feed-in mode                                           |                                           |              | to 0 using the " <i>Reset" button</i> .                                           |  |
|   | Total yield                                     |                                                                                             | 118160 kW                                                                                                  | h                        | Live values                                            |                                           | $\checkmark$ | You can enter the total yield                                                     |  |
|   | Yield counter                                   |                                                                                             | 90553 KW                                                                                                   | h Reset                  | Generator power                                        | 7,34 kW<br>6,87 kW<br>7,32 kW             |              | you have achieved thus far int                                                    |  |
|   | Operation time today                            |                                                                                             | 14:44 h:m                                                                                                  |                          | Grid power                                             | 21,01 kW                                  |              | the free-text field itself or set i                                               |  |
|   | Total operation time<br>Operation hours counter |                                                                                             | 20652:39) h:m<br>16447:35) h:n                                                                             |                          | Yields                                                 |                                           |              | using the "+/-" buttons.                                                          |  |
|   | Set Total yield                                 |                                                                                             | 10447.30 min                                                                                               | 0 kWh                    | Today                                                  | 95,4 kWh                                  | $\checkmark$ | Set the entries by clicking the <i>"Set"</i> button.                              |  |
|   |                                                 |                                                                                             |                                                                                                    |                          |                                                        | ► Data export                             |              | Set button.                                                                       |  |
|   | Set                                             |                                                                                             |                                                                                                    | Back                     |                                                        |                                           |              |                                                                                   |  |
|   |                                                 |                                                                                             |                                                                                                    |                          |                                                        | $\sim$                                    |              |                                                                                   |  |
|   | Figure 13. View                                 | and edit t                                                                                  | he yield and op                                                                                            | erating c                | ounters                                                |                                           |              |                                                                                   |  |
| - |                                                 | Device name:                                                                                | Туре:                                                                                                    |                          |                                                        |                                           | ✓            | The logging interval for yield                                                    |  |
|   | касо 📎                                          | Powador 39.0 TL3<br>RS485 address:                                                          | 33,30 kW nominal power, three<br>Network address:<br>192.168.104.225                                       | MAC a                    | iddress:<br>I:A3:63:D8:18                              |                                           |              | and operating data can be                                                         |  |
|   | new energy.                                     | Serial number:<br>39.0TL01000021                                                            | Software version:<br>V3.25                                                                                 | Data r                   | received:<br>3.2016, 14:45:18                          |                                           |              | changed via the dropdown                                                          |  |
|   | Daily view                                      | Monthly view                                                                                | 365 Yearly view                                                                                            | 🐺 Genera                 | al view 🛛 🔽 Cor                                        | ifiguration                               |              | menu "~" field.                                                                   |  |
|   |                                                 |                                                                                             | i man county cross                                                                                         |                          |                                                        |                                           | $\checkmark$ | When the log data backup                                                          |  |
|   | Logging                                         |                                                                                             | 5                                                                                                    | V                        | State<br>Feed-in mode                                  |                                           |              | checkbox is selected, the daily                                                   |  |
|   | Log data backup                                 |                                                                                             |                                                                                                    | Active 🖌                 | Live values                                            |                                           |              | log data from the previous da                                                     |  |
|   |                                                 |                                                                                             |                                                                                                    |                          | Generator power                                        | 7,32 kW<br>6,79 kW                        |              | is saved onto a USB stick at                                                      |  |
|   |                                                 |                                                                                             |                                                                                                    |                          | Grid power                                             | 7,26 kW<br>20,90 kW                       | ,            | midnight.                                                                         |  |
|   |                                                 |                                                                                             |                                                                                                    |                          | Yields                                                 |                                           | $\checkmark$ | Set the entries by clicking the                                                   |  |
|   |                                                 |                                                                                             |                                                                                                    |                          | Today                                                  | 95,4 kWh                                  |              | <i>"Set"</i> button.                                                              |  |
|   |                                                 |                                                                                             |                                                                                                    |                          |                                                        | ► Data export                             |              |                                                                                   |  |
|   |                                                 |                                                                                             |                                                                                                    |                          |                                                        |                                           |              |                                                                                   |  |
|   | Set                                             |                                                                                             |                                                                                                    | Back                     |                                                        |                                           |              |                                                                                   |  |

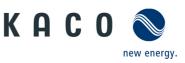

| er | Inverter inpu             | ut screen                                                                                                    |                                                          | Operation and navigation                                                                                                    |
|----|---------------------------|----------------------------------------------------------------------------------------------------|----------------------------------------------------------|----------------------------------------------------------------------------------------------------|
|    | KACO Source of the second | 8                                                                                                    | C-Afresse:<br>tentand:<br>Gesamtansicht // Konfiguration | <b>Note:</b> Following every software update<br>check that the version number of the<br>installed software component<br>corresponds to the software package. |
|    | Software versions         | and the second to the second to the second second second second second second second second second second second | Status                                                   | $\checkmark$ The current software versions                                                                                                    |
|    | Component                 | Vers. (Checksum)                                                                                                 | Einspeisebetrieb                                         | installed for each component                                                                                                    |
|    | PKT                       | V9.99                                                                                                    | Momentanwerte                                            | can be viewed via the                                                                                                    |
|    | ARM                       | V3.76 (2627)                                                                                                    | 7,71 kW<br>Generatorleistung 7,68 kW                     | submenu item "Software                                                                                                    |
|    | CFG                       | V5.1630 (96DA)                                                                                                   | 7,71 kW<br>Netzleistung 22,69 kW                         | versions".                                                                                                    |
|    | DSP                       | V2.14 (1260)                                                                                                    | Ertragswerte                                             | versions .                                                                                                    |
|    | WEBGUI2                   | V2.04                                                                                                    | Heute 33,3 kWh                                           |                                                                                                    |
|    |                           |                                                                                                    |                                                          |                                                                                                    |
|    |                           | Back                                                                                                    | Datenexport                                              |                                                                                                    |
|    |                           | Dav                                                                                                    |                                                          | _                                                                                                    |

| A C O 📎            | 8<br>Serial number:<br>39.0TL01000021 | 192.168.104.225<br>Software version:<br>V3.25 | Data   | 4:A3:63:D8:18<br>received:<br>8.2016, 14:31:12 |                     |
|--------------------|---------------------------------------|-----------------------------------------------|--------|------------------------------------------------|---------------------|
| 1 Daily view       | Monthly view                          | Yearly view                                   | Genera | al view 🕴 🔛 Con                                | figuration          |
| AFCI status        |                                       |                                               |        | State                                          |                     |
| Ionitored trackers |                                       |                                               | 2      | Feed-in mode                                   |                     |
| Parameter          |                                       |                                               | V1.02  | Live values                                    |                     |
| Self-test          |                                       |                                               | OK     | Generator power                                | 7,40 kW<br>7,04 kW  |
| Status             |                                       |                                               | ок     | Grid power                                     | 7,35 kW<br>21,26 kW |
|                    |                                       |                                               |        |                                                |                     |
|                    |                                       |                                               |        | Yields                                         | -                   |
|                    |                                       |                                               |        | Today                                          | 88,6 kWh            |
|                    |                                       |                                               | _      |                                                | Data export         |
|                    |                                       |                                               | Back   |                                                |                     |

#### **Note:** The following status can be seen in the "AFCI status" screen when the residual current circuit breaker is installed:

- ✓ Number of monitored MPP trackers
- ✓ Parameter version
- ✓ Self-test status
- ✓ Activation status
- Clicking the "Back" button will take you back to the previous input screen at any time.

Figure 16. Viewing the AFCI status

Submenu items - interfaces

| ACO New energy.            | RS485 address:<br>8<br>Serial number:<br>39.0TL01000021 | Network address:<br>192.168.104.225<br>Software version:<br>V3.25 | Data re   | A3:63:D8:1B     |                               |
|----------------------------|---------------------------------------------------------|-------------------------------------------------------------------|-----------|-----------------|-------------------------------|
| 1 Daily view               | 31 Monthly view                                         | SS Yearly view                                                    | * General | view 🕴 🗭 Cor    | nfiguration                   |
| Network settings           |                                                         |                                                                   |           | State           |                               |
| DHCP                       |                                                         |                                                                   | Active 📃  | Feed-in mode    |                               |
| IP address                 |                                                         | 192.168.                                                          | 104 . 225 | Live values     |                               |
| Subnet mask                |                                                         | 255 . 255 .                                                       | 0.0       | Generator power | 7,26 kW<br>6,80 kW<br>7,18 kW |
| Gateway                    |                                                         | 192 . 168 .                                                       | 100 . 254 | Grid power      | 20,74 kW                      |
| DNS server                 |                                                         | 192 . 168 .                                                       | 100 . 157 | Yields          |                               |
|                            |                                                         |                                                                   |           | Today           | 95,4 kWh                      |
|                            |                                                         |                                                                   |           |                 | Data export                   |
| Set                        |                                                         |                                                                   | Back      |                 |                               |
| Changes to these propertie | es can lead to the termina                              | tion of the connection                                            |           |                 |                               |

Figure 17. Configure the network settings

 ✓ Automatic IP address assignment can be activated by clicking the "Active" button.

**Note:** The following fields will be hidden when the DHCP is activated.

- ✓ IP address
- ✓ Subnet mask
- ✓ Gateway
- ✓ DNS server

**Note:** Warning messages<sup>†</sup> are highlighted in the comments box below.

 ✓ Set the entries by clicking the "Set" button.

<sup>\*)</sup> Changing these properties can result in the connection being terminated.

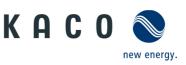

| <complex-block><complex-block><complex-block></complex-block></complex-block></complex-block>                                                                                                    | <complex-block><complex-block><complex-block></complex-block></complex-block></complex-block>                                                                                                    | <complex-block><complex-block><complex-block></complex-block></complex-block></complex-block>                                                                                                    |                                                                                                    | Device name:<br>Powador 39.0 TL3                                                                                                    | Type:<br>33,30 kW nominal power,                                                                                              | three-phase                                                             |                                                                                                    |                                                       |
|----------------------------------------------------------------------------------------------------|----------------------------------------------------------------------------------------------------|----------------------------------------------------------------------------------------------------|----------------------------------------------------------------------------------------------------|----------------------------------------------------------------------------------------------------|----------------------------------------------------------------------------------------------------|-------------------------------------------------------------------------|----------------------------------------------------------------------------------------------------|-------------------------------------------------------|
| <form><complex-block></complex-block></form>                                                                                                    | <form><complex-block></complex-block></form>                                                                                                    | <form><complex-block></complex-block></form>                                                                                                    |                                                                                                    | R5485 address:<br>8                                                                                                    | Network address:<br>192.168.104.225                                                                                           | MAC a<br>00:04                                                          |                                                                                                    |                                                       |
| <form></form>                                                                                                    | <form></form>                                                                                                    | <form></form>                                                                                                    |                                                                                                    | Serial number:                                                                                                    | Software version:<br>V3.25                                                                                                    | Data / 26.08                                                            | received:<br>3.2016, 14:48:48                                                                           |                                                       |
| <form></form>                                                                                                    | <form></form>                                                                                                    | <form></form>                                                                                                    | Daily view                                                                                            | Monthly view                                                                                                    | Yearly view                                                                                                    | Genera                                                                  | al view 🛛 📰 Cor                                                                                         | afiguration                                           |
| <form></form>                                                                                                    | <form></form>                                                                                                    | <form></form>                                                                                                    | Network services                                                                                      | 5                                                                                                    |                                                                                                    |                                                                         | State                                                                                                   |                                                       |
| <form></form>                                                                                                    | <form></form>                                                                                                    | <form></form>                                                                                                    | Webserver                                                                                             |                                                                                                    | Active 🖌 💽 💼                                                                                                    | 80 Port                                                                 | Feed-in mode                                                                                            |                                                       |
| <form></form>                                                                                                    | <form></form>                                                                                                    | <form></form>                                                                                                    | Modbus TCP                                                                                            |                                                                                                    | Active 🖌 💽 💼                                                                                                    | 502 Port                                                                | Live values                                                                                             |                                                       |
| <form></form>                                                                                                    | <form></form>                                                                                                    | <form></form>                                                                                                    | Modbus TCP write a                                                                                    | iccess                                                                                                    |                                                                                                    | Active                                                                  | Generator power                                                                                         | 7,28 kW<br>6,83 kW<br>7,19 kW                         |
| Pretaipendie werke access allows system critical in a clivation of the comparison of the comparison                                                                                                    | Pretaipendie werke access allows system critical in a clivation of the comparison of the comparison                                                                                                    | Pretaipendie werke access allows system critical in a clivation of the comparison of the comparison |                                                                                                    |                                                                                                    |                                                                                                    |                                                                         | Grid power                                                                                              |                                                       |
| Subta message          Subta message       Image methods for conceptor         Figure 13. Configure network services           Figure 13. Configure network services           Image methods for methods for conceptor           Image methods for methods for                                                                                                    | Subta message          Subta message       Image methods for conceptor         Figure 13. Configure network services           Figure 13. Configure network services           Image methods for methods for conceptor           Image methods for methods for                                                                                                    | Subta message          Subta message       Image methods for conceptor         Figure 13. Configure network services           Figure 13. Configure network services           Image methods for methods for conceptor           Image methods for methods for                                                                                                    |                                                                                                    |                                                                                                    |                                                                                                    |                                                                         |                                                                                                    |                                                       |
| <complex-block></complex-block>                                                                                                    | <complex-block></complex-block>                                                                                                    | <complex-block></complex-block>                                                                                                    |                                                                                                    |                                                                                                    | Comp                                                                                                    |                                                                         | Today                                                                                                   | 95,4 kWh                                              |
| <form></form>                                                                                                    | <form></form>                                                                                                    | <form></form>                                                                                                    |                                                                                                    |                                                                                                    |                                                                                                    |                                                                         |                                                                                                    | h Data exect                                          |
| <complex-block>         Cauges b base properties can led b b b termination of the councello    Figure 18. Configure network services        Figure 18. Configure network services       Image: Configure network services       Image: Configure network services<td><complex-block>         Cauges bases properties can led b be termination of the councellon    Figure 18. Configure network services        Figure 18. Configure network services       Image: Configure network services       Image: Configure network services<td><complex-block>         Cauges bases properties can led b be termination of the councellon    Figure 18. Configure network services        Figure 18. Configure network services       Image: Configure network services       Image: Configure network services<td>1000</td><td></td><td></td><td>Back</td><td></td><td></td></complex-block></td></complex-block></td></complex-block> | <complex-block>         Cauges bases properties can led b be termination of the councellon    Figure 18. Configure network services        Figure 18. Configure network services       Image: Configure network services       Image: Configure network services<td><complex-block>         Cauges bases properties can led b be termination of the councellon    Figure 18. Configure network services        Figure 18. Configure network services       Image: Configure network services       Image: Configure network services<td>1000</td><td></td><td></td><td>Back</td><td></td><td></td></complex-block></td></complex-block> | <complex-block>         Cauges bases properties can led b be termination of the councellon    Figure 18. Configure network services        Figure 18. Configure network services       Image: Configure network services       Image: Configure network services<td>1000</td><td></td><td></td><td>Back</td><td></td><td></td></complex-block>                                                                                                    | 1000                                                                                                  |                                                                                                    |                                                                                                    | Back                                                                    |                                                                                                    |                                                       |
| Figure 18. Configure network services                                                                                                    | Figure 18. Configure network services                                                                                                    | Figure 18. Configure network services                                                                                                    |                                                                                                    | perties can lead to the termina                                                                                                    | ation of the connection                                                                                                    |                                                                         |                                                                                                    |                                                       |
| KACONNE       Environmental statements       Microsoftements         Statements       Statements       Statements       Statements         Statements       No       Statements       Statements         Statements       No       Statements       Statements         Statements       No       Statements       Statements         Statements       No       Statements       Statements         Statements       No       Statements       Statements         Statements       No       Statements       Statements         Statements       No       Statements       Statements         Forgues to these properties can lead to the termination of the connection       Statements       Statements         Figure 19.       Confirmation prompt when activating the Modbus TCP                                                                                                    | KACONNE       Senserses       Senserses                                                                                                    | KAC O O O O O O O O O O O O O O O O O O O                                                                                                    |                                                                                                    |                                                                                                    |                                                                                                    |                                                                         |                                                                                                    |                                                       |
| Network services       State         Webserve       Enabling the write access allows system critical settings to be changed over Modbus TCP.         Webserve       Reality enable write access?         Portal pro       Status me         Status me       No         Changes to these properties can lead to the termination of the connection         Figure 19. Confirmation prompt when activating the Modbus TCP                                                                                                    | Network services       State         Webserve       Enabling the write access allows system critical settings to be changed over Modbus TCP.         Powador-       Really enable write access?         Portal pro       Status me         Status me       No         Changes to these properties can lead to the termination of the connection                                                                                                    | Network services       State         Webserve       Enabling the write access allows system critical settings to be changed over Modbus TCP.         Powador-       Really enable write access?         Portal pro       Status me         Status me       No         Changes to these properties can lead to the termination of the connection                                                                                                    |                                                                                                    |                                                                                                    |                                                                                                    |                                                                         |                                                                                                    |                                                       |
| Webserve       Enabling the write access allows system critical settings to be changed over Modbus TCP.       Port         Modbus T       Portal provador       Really enable write access?         Portal pro       No       Status me         Status me       Vebserve       Status me         Fortal pro       No       Status me         Fortal pro       No       Status me         Fortal pro       No       Status me         Fortal pro       No       Status me         Fortal pro       No       Status me         Fortal pro       No       Status me         Fortal pro       No       Status me         Fortal pro       No       Status me         Fortal pro       No       Status me         Fortal pro       No       Status me         Fortal pro       No       Status me         Fortal pro       No       Status me         Fortal pro       No       Status me         Fortal pro       No       Status me         Figure 19.       Confirmation prompt when activating the Modbus TCP                                                                                                    | Webserve       Enabling the write access allows system critical settings to be changed over Modbus TCP.       Port         Modbus T       Portal point       Portal point       Portal point         Status me       YES       No       Vields         Changes to these properties can lead to the termination of the connection       Esc       Figure 19. Confirmation prompt when activating the Modbus TCP                                                                                                    | Webserve       Enabling the write access allows system critical settings to be changed over Modbus TCP.       Port         Modbus T       Portal point       Portal point       Portal point         Status me       YES       No       Vields         Changes to these properties can lead to the termination of the connection       Esc       Figure 19. Confirmation prompt when activating the Modbus TCP                                                                                                    |                                                                                                    | Powador 39.0 TL3<br>R5485 address:<br>8<br>9<br>Serial number:                                                                                                    | Network address:<br>192.168.104.225<br>Software version:                                                                      | MAC a<br>00:04<br>Data r                                                | I:A3:63:D8:1B<br>received:                                                                              |                                                       |
| Vetoserve       Enabling the write access allows system critical settings to be changed over Modbus TCP.       Port         Modbus T       Really enable write access?       We values         Portal pro       Status me       Status me         Status me       We settings to be the termination of the connection         Figure 19. Confirmation prompt when activating the Modbus TCP                                                                                                    | Veeserve       Enabling the write access allows system critical settings to be changed over Modbus TCP.         Modbus T       Portal pro         Portal pro       No         Status me       Vields         Changes to these properties can lead to the termination of the connection                                                                                                    | Veeserve       Enabling the write access allows system critical settings to be changed over Modbus TCP.         Modbus T       Portal pro         Portal pro       No         Status me       Vields         Changes to these properties can lead to the termination of the connection                                                                                                    | new ener                                                                                              | Powador 39.0 TL3<br>R5485 address:<br>8<br>Serial number:<br>39.0TL01000021                                                                                                    | Network address:<br>192.168.104.225<br>Software version:<br>V3.25                                                             | MAC a<br>00:04<br>Data r<br>26.08                                       | 4:A3:63:D8:18<br>received:<br>5.2016, 14:48:48                                                          | diguration                                            |
| Notobus                                                                                                    | Modebus                                                                                                    | Modebus                                                                                                    | To baily view                                                                                         | Powador 39.0 TL3<br>RS485 address:<br>8<br>Serial number:<br>39.0TL01000021                                                                                                    | Network address:<br>192.168.104.225<br>Software version:<br>V3.25                                                             | MAC a<br>00:04<br>Data r<br>26.08                                       | 143:36:31:08:18<br>received:<br>5.2016, 14:48:48<br>al view 2007 Cor<br>State                           | ifiguration                                           |
| Portal pro<br>Status me<br>Changes to these properties can lead to the termination of the connection<br>Figure 19. Confirmation prompt when activating the Modbus TCP                                                                                                    | Portal pro<br>Status me<br>Status me<br>Changes to these properties can lead to the termination of the connection<br>Figure 19. Confirmation prompt when activating the Modbus TCP                                                                                                    | Portal pro<br>Status me<br>Status me<br>Changes to these properties can lead to the termination of the connection<br>Figure 19. Confirmation prompt when activating the Modbus TCP                                                                                                    | Daily view<br>Network services<br>Webserve Enable                                                     | Powador 39-0 TL3<br>Powador 39-0 TL3<br>Powador 39-0               | Network address:<br>192.168.104.225<br>Software version:<br>V3.25<br>Rearly view                                              | MAC a<br>00:04<br>Data r<br>26.00<br>General                            | IsA3:63:09:18<br>received:<br>Is2016, 14:48:48<br>Is2016, 14:48:48<br>State<br>Feed-in mode             | ilguration                                            |
| Portal Portal pro                                                                                                    | Portal Portal pro                                                                                                    | Portal Portal pro                                                                                                    | Network services<br>Webserve<br>Modbus T                                                              | Powador 39-0 TL3<br>Powador 39-0 TL3<br>Powador 39-0               | Network address:<br>192.168.104.225<br>Software version:<br>V3.25<br>Rearly view                                              | Genera<br>0:04<br>26.08<br>Genera<br>0 Port<br>2 Port                   | IA365320618<br>Coolectual<br>L2016, 14/48/48<br>State<br>Feed-In mode<br>Live values                    |                                                       |
| Portal pro<br>Status me<br>Status me<br>Changes to these properties can lead to the termination of the connection<br>Figure 19. Confirmation prompt when activating the Modbus TCP                                                                                                    | Portal pro<br>Status me<br>Status me<br>Changes to these properties can lead to the termination of the connection<br>Figure 19. Confirmation prompt when activating the Modbus TCP                                                                                                    | Portal pro<br>Status me<br>Status me<br>Changes to these properties can lead to the termination of the connection<br>Figure 19. Confirmation prompt when activating the Modbus TCP                                                                                                    | Network services<br>Webserve<br>Modbus T<br>Modbus T                                                  | Powado 30.0 11.3     Powado 30.0 11.3     Powa                                                                                                    | Network eddrea:<br>192.166.104.225<br>Software version:<br>V3.25<br>Wearly view<br>allows system critic<br>over Modbus TCP.   | Mic a<br>onioh<br>Data i<br>26.08<br>Context<br>Call 0 Port<br>Active _ | International State Freed-in mode Etive values Generator power                                          | 7,28 kW<br>6,83 kW<br>7,19 kW                         |
| Set       Back         Changes to these properties can lead to the termination of the connection       Image: Changes to these properties can lead to the termination of the connection         Figure 19. Confirmation prompt when activating the Modbus TCP                                                                                                    | Set       Back         Changes to these properties can lead to the termination of the connection       Image: Changes to these properties can lead to the termination of the connection         Figure 19. Confirmation prompt when activating the Modbus TCP                                                                                                    | Set       Back         Changes to these properties can lead to the termination of the connection       Image: Changes to these properties can lead to the termination of the connection         Figure 19. Confirmation prompt when activating the Modbus TCP                                                                                                    | Webserve<br>Modbus T<br>Modbus T<br>Powador-                                                          | Powado 30.0 11.3     Powado 30.0 11.3     Powa                                                                                                    | Network eddrea:<br>192.166.104.225<br>Software version:<br>V3.25<br>Wearly view<br>allows system critic<br>over Modbus TCP.   | al Port<br>Active _<br>Active _                                         | In An Sha Share I B<br>Convertient<br>In 2016, 14:48:48<br>I view I I I I I I I I I I I I I I I I I I I | 7,28 kW<br>6,83 kW<br>7,19 kW                         |
| East East Figure 19. Confirmation prompt when activating the Modbus TCP                                                                                                    | East East Figure 19. Confirmation prompt when activating the Modbus TCP                                                                                                    | East East Figure 19. Confirmation prompt when activating the Modbus TCP                                                                                                    | Webserve<br>Modbus T<br>Modbus T<br>Powador-<br>Portal                                                | Pewado 30.0 IL3<br>R6495 address:<br>8<br>9<br>9<br>9<br>9<br>9<br>9<br>9<br>9<br>9<br>9<br>9<br>9<br>9                                                                                                    | Network eddrea:<br>192.106.104.225<br>Software version:<br>V3.25<br>Weathy view<br>allows system critici<br>Jover Modbus TCP. | al Port<br>Active _<br>Active _                                         | In To State<br>In Top State<br>Feed an mode<br>Live values<br>Generator power<br>Grid power<br>Yields   | 7.28 kw<br>6.83 kw<br>7,19 kw<br>20,79 kw             |
| Changes to these properties can lead to the termination of the connection       C         Figure 19.       Confirmation prompt when activating the Modbus TCP                                                                                                    | Changes to these properties can lead to the termination of the connection       C         Figure 19.       Confirmation prompt when activating the Modbus TCP                                                                                                    | Changes to these properties can lead to the termination of the connection       C         Figure 19.       Confirmation prompt when activating the Modbus TCP                                                                                                    | Webserve<br>Modbus T<br>Powador-<br>Portal<br>Potal pro                                               | Pewado 30.0 IL3<br>R6495 address:<br>8<br>9<br>9<br>9<br>9<br>9<br>9<br>9<br>9<br>9<br>9<br>9<br>9<br>9                                                                                                    | Network eddrea:<br>192.106.104.225<br>Software version:<br>V3.25<br>Weathy view<br>allows system critici<br>Jover Modbus TCP. | al Port<br>Active _<br>Active _                                         | In To State<br>In Top State<br>Feed an mode<br>Live values<br>Generator power<br>Grid power<br>Yields   | 7.28 kw<br>6.83 kw<br>7,19 kw<br>20,79 kw             |
| Figure 19. Confirmation prompt when activating the Modbus TCP                                                                                                    | <i>Figure 19. Confirmation prompt when activating the Modbus TCP</i>                                                                                                    | Figure 19. Confirmation prompt when activating the Modbus TCP                                                                                                    | Webserve<br>Modbus T<br>Powador-<br>Portal<br>Potal pro                                               | Pewado 30.0 IL3<br>R6495 address:<br>8<br>9<br>9<br>9<br>9<br>9<br>9<br>9<br>9<br>9<br>9<br>9<br>9<br>9                                                                                                    | Network eddrea:<br>192.106.104.225<br>Software version:<br>V3.25<br>Weathy view<br>allows system critici<br>Jover Modbus TCP. | al Port<br>Active _<br>Active _                                         | In To State<br>In Top State<br>Feed an mode<br>Live values<br>Generator power<br>Grid power<br>Yields   | 7,28 kw<br>6,83 kw<br>7,19 kw<br>26,79 kw<br>95,4 kwh |
|                                                                                                    |                                                                                                    |                                                                                                    | Webserve<br>Webserve<br>Modbus T<br>Powador-<br>Portal<br>Portal pro<br>Status me                     | Pewado 30.0 IL3<br>R6495 address:<br>8<br>9<br>9<br>9<br>9<br>9<br>9<br>9<br>9<br>9<br>9<br>9<br>9<br>9                                                                                                    | Network eddrea:<br>192.106.104.225<br>Software version:<br>V3.25<br>Weathy view<br>allows system critici<br>Jover Modbus TCP. | Call Port<br>Active<br>Active                                           | In To State<br>In Top State<br>Feed an mode<br>Live values<br>Generator power<br>Grid power<br>Yields   | 7,28 kw<br>6,83 kw<br>7,19 kw<br>26,79 kw<br>95,4 kwh |
|                                                                                                    | white access                                                                                                    | white access                                                                                                    | Network services<br>Webserve<br>Modbus T<br>Modbus T<br>Powador-<br>Portal<br>Portal pro<br>Status me | Pewado 30.0 TL3<br>Pewado 30.0 TL3<br>Pewado 20.0 TL3<br>Pewado 20.0 TL3<br>Pewado | Network eddrea:<br>192.106.10425<br>Software version:<br>V3.25<br>allows system critici<br>over Modbus TCP.                   | Call Port<br>Active<br>Active                                           | In To State<br>In Top State<br>Feed an mode<br>Live values<br>Generator power<br>Grid power<br>Yields   | 7,28 kw<br>6,83 kw<br>7,19 kw<br>26,79 kw<br>95,4 kwh |

#### **Operation and navigation**

**Caution:** If you deactivate the webserver, the connection to the unit will be interrupted. In this case, it will only be possible to activate the webserver via the user interface on the unit's display.

- ✓ The features "Webserver", "Modbus TCP", "Modbus TCP write access" and "Powadorweb" can be activated by ticking the boxes.
- ✓ Either enter the port for the webserver or use the "+/-" buttons to set it.
- ✓ Either enter the port for the Modbus TCP or use the "+/-" buttons to set it.
- ✓ Select the portal for system monitoring.
- Carry out the configuration of the portal profile using the "Configuration" button (see Figure 20).
- ✓ The status message shows the portal connection status.

*Note:* Warning messages are highlighted in the comments box below.

 Set the entries by clicking the "Set" button.

**Note** An additional confirmation is required to activate the write access on Modbus TCP.

 ✓ Permit Modbus TCP write access by clicking the "Yes" button.

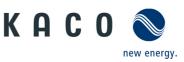

#### User Inverter input screen

The portal configuration submenu item

Operation and navigation

|                            | Device name:<br>Powador 39.0 TL3 | Type:<br>33,30 kW nomina | l power, three-phase      |                               |                     |
|----------------------------|----------------------------------|--------------------------|---------------------------|-------------------------------|---------------------|
| Portal configuration       |                                  |                          |                           | address:<br>4:A3:63:D8:1B     |                     |
| Description                |                                  |                          | Meteocontrol              | received:<br>5.2016, 14:46:48 |                     |
| Server address             |                                  |                          | ws.meteocontrol.de        | al view 🛛 🕅 Con               | figuration          |
| Fall back IP address       |                                  | 213).                    | 179].[ 128].[ 169]        | al view                       | inguration          |
| Port                       |                                  |                          | 80 Port                   | State                         |                     |
| Server invdata path        |                                  |                          | /api/import/inverterdata) | Feed-in mode                  |                     |
| Server time path           |                                  |                          | /api/time                 | Live values                   |                     |
| Server connection test pat | h                                |                          | /api/connectiontest)      | Generator power               | 7,28 kW<br>6,79 kW  |
| Login username:password    |                                  |                          | ******                    | Grid power                    | 7,23 kW<br>20,77 kW |
| Logging interval           |                                  |                          | 15 Min                    |                               |                     |
| Transfer interval          |                                  |                          | 60 Min                    | Yields                        |                     |
| Reset portal profile       |                                  | _                        | Reset                     | Today                         | 95,4 kwf            |
| Status message             |                                  |                          | Not connected             |                               | ► Data en           |
| Set Save                   | parameter set                    | Load parameter           | Back                      |                               |                     |

Figure 20. Configuring the portal

**Note:** Standard portal profiles have already been pre-defined. User-defined portal profiles require the following settings.

- ✓ Enter the user name for portal configuration.
- ✓ Enter the server address.
- ✓ Enter the fall back IP address (if the server jumps to an incorrect server address)
- ✓ Enter the port number or set it using the "+/-" buttons.
- Enter the interface paths for inverter data, time, connection test.
- ✓ Enter the password for the login username.
- ✓ Enter the time for the access and transfer interval or set it using the "+/-" buttons.

**Note:** You can reset the configuration to the default settings by clicking the "Reset" button.

 Export the portal settings to a file by clicking the "Save parameter set" button.

*Note:* Saved profiles can be loaded by clicking "Load parameter set".

✓ Set the entries by clicking the "Set" button.

**Note:** By allocating an RS485 address, you address the inverter in the unit compound.

✓ Enter the RS485 address or set it using the "+/-" buttons.

*Note:* Bus termination is only available on units that allow software-based configuration.

- The first and last unit in a group of equipment are specified via bus termination.
- ✓ Set the entries by clicking the *"Set"* button.

Type: 33,30 kW nominal power, three-phase Device name: Powador 39.0 TL3 КАСО 🔇 RS485 address Network address: 192.168.104.225 MAC address: 00:04:A3:63:D8:1B Data received: 26.08.2016, 14:47:18 Softwar V3.25 RS485-Interface State RS485 address Bus termination Active 🗌 Live value 7,30 kW 6,77 kW 7,23 kW **Yields** 95,4 kW ▶ Data e Set Back Figure 21. Configuring the RS485 interface

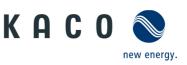

| r | Inverter input screen                                 |                                                                                             |                                                                                                    |                     |                                                             |                                           | Operation and navigation                                                                                                    |
|---|-------------------------------------------------------|---------------------------------------------------------------------------------------------|----------------------------------------------------------------------------------------------------|---------------------|-------------------------------------------------------------|-------------------------------------------|----------------------------------------------------------------------------------------------------|
|   | KACO                                                  | Device name:<br>Powador 39.0 TL3<br>RS485 address:<br>8<br>Serial number:<br>39.0TL01000021 | Type:<br>33,30 kW nominal power, thre<br>Network address:<br>192.168.104.225<br>Software version:<br>V3.25<br>Yearly view | MAC<br>00:0<br>Data | address:<br>H:A3:63:08:18<br>Freceived:<br>8.2016, 14:46:48 | nfiguration                               | <b>Note:</b> Extension module(s) for digital inputs can be obtained from KACO service. (e.g. for connecting a ripple control receiver) |
|   | 4DI module 1<br>Status message                        |                                                                                             | Found 4DI mo                                                                                                    | dule on slot 1      | State<br>Feed-in mode                                       |                                           | <ul> <li>The module status can be<br/>viewed via the status message</li> </ul>                                                         |
|   | Digital Input 1<br>Digital Input 2<br>Digital Input 3 |                                                                                             | Active low<br>Active low<br>Active low                                                                                    | v<br>v<br>v         | Live values<br>Generator power<br>Grid power                | 7,28 kW<br>6,79 kW<br>7,23 kW<br>20,77 kW | <ul> <li>✓ If the module is available: - Fo<br/>each input channel, select the<br/>activation level "Active low" fo</li> </ul>         |
|   | Digital Input 4                                       |                                                                                             | Active low                                                                                                    |                     | Yields<br>Today                                             | 95,4 kWh                                  | 0-1V or "Active high" for 5-40\                                                                                                    |
|   | Set                                                   |                                                                                             |                                                                                                    | Back                |                                                             | € Data export                             | <ul> <li>✓ Set the selection by clicking<br/>the "Set" button.</li> </ul>                                                              |

MAC address: 54:10:EC:66:FA:60

Data received: 08.03.2019, 09:33:18

State

Active

Feed-in mo

Live values

7,06 kW

13,91 kW

Figure 22. Configuring 1 or 2 extension modules for digital inputs

Device name: Type: blueplanet 20.0 TL3 20,00 kW nominal power, three-phase

Network address: 10.50.0.171

Software version: V5.50

Submenu items - characteristics/functions

RS485 address:

KACO 📎

Password protection

Password protection

Set

**Note:** The password protection

functions protect the access to following Parameters.

- ✓ The Password protection can be activated by ticking the boxes.
- ✓ Set the selection by clicking the "Set" button.

|      | Grid power |
|------|------------|
|      | Vields     |
|      | Today      |
|      |            |
| Back |            |
|      |            |

#### Figure 23. Activate Password protection

| ACO New energy.      | 8<br>Serial number:<br>39.0TL01000021 | 192.168.104.225<br>Software version:<br>V3.25 | Data    | 4:A3:63:D8:1B<br>received:<br>B.2016, 14:47:48 |                               |
|----------------------|---------------------------------------|-----------------------------------------------|---------|------------------------------------------------|-------------------------------|
| 1 Daily view         | I Monthly view                        | SSS Yearly view                               | 😿 Gener | al view 🕴 📝 Co                                 | onfiguration                  |
| Priwatt              |                                       |                                               |         | State                                          |                               |
| Activation mode      |                                       | Continuously                                  | ~       | Feed-in mode                                   |                               |
| Monitoring time      |                                       |                                               | 5 Min   | Live values                                    |                               |
| Activation threshold |                                       |                                               | 2.00 kW | Generator power                                | 7,32 kW<br>6,79 kW<br>7,25 kW |
| Operation mode       |                                       | Time-dependent                                | ~       | Grid power                                     | 20,88 kW                      |
| Operation time       |                                       |                                               | 300 Min | Yields                                         |                               |
|                      |                                       |                                               |         | Today                                          | 95,4 kWh                      |
|                      |                                       |                                               |         |                                                |                               |
|                      |                                       |                                               |         |                                                | Data export                   |
| Set                  |                                       |                                               | Back    |                                                |                               |
|                      |                                       |                                               |         |                                                |                               |

#### **Note:** The priwatt function is not available for RPO inverters

- $\checkmark$ Set the priwatt function activation mode via the dropdown menu " $\checkmark$ " field.
- $\checkmark$ Enter the monitoring time and activation threshold or set them using the "+/-" buttons.
- $\checkmark$ Set the operating mode via the dropdown menu " $\checkmark$ " field.

Note: The operation time can only be set in the time-dependent operating mode. Otherwise, the input field is hidden.

> Set the entries by clicking the ✓ "Set" button.

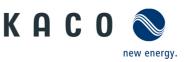

| Inverter inj                                                                                                    | out screen                                                                                  |                                                                                                    |                                                                                                    |                                                       | Operation and navigation                                                                                                    |
|----------------------------------------------------------------------------------------------------|---------------------------------------------------------------------------------------------|----------------------------------------------------------------------------------------------------|----------------------------------------------------------------------------------------------------|-------------------------------------------------------|----------------------------------------------------------------------------------------------------|
| KACO 🔊                                                                                                    | Device name:<br>Powador 39.0 TL3<br>R5485 address:<br>8<br>Serial number:<br>39.0TL01000021 | Type:<br>33,30 kW nominal power, three-phas<br>Network address:<br>192.168.104.225<br>Software version:<br>V3.25                                                                   | e<br>MAC address:<br>00:04:A3:63:08:18<br>Data received:<br>26.08.2016, 14:48:18                                                                                                    |                                                       | <b>Note:</b> The behaviour of the inverter when an optional "Powador-protect" connected can be configured in this                                                                                                    |
| T Daily view                                                                                                    | 31 Monthly view                                                                             | SS Yearly view                                                                                                    | 🐺 General view 🛛 🗭 Co                                                                                                    | nfiguration                                           | screen.                                                                                                    |
| Powador-protect<br>Operation                                                                                                    |                                                                                             | On                                                                                                    | State Feed-In mode Live values Generator power Grid power Vields Today                                                                                                    | 7,26 kW<br>6,80 kW<br>7,22 kW<br>20,81 kW<br>95,4 kWh | <ul> <li>✓ Set the Powador-protect<br/>operation mode via the<br/>dropdown menu "√" field.</li> <li>✓ Set the selection by clicking<br/>the "Set" button.</li> </ul>                                                                                                    |
| Set<br>Figure 25. Co                                                                                                    | onfigure Pow                                                                                | ador-protect mode                                                                                                    | Back                                                                                                    | ► Data export                                         |                                                                                                    |
|                                                                                                    | Device name:<br>Powador 39.0 TL3<br>RS485 address:<br>8                                     | Type:<br>33,30 KW nominal power, three-phas<br>Network address:<br>1921.166.104.225                                                                                                | e<br>MAC.address:<br>00:04:A3:03:08:18                                                                                                    |                                                       | <b>Note:</b> This function is only available supported by the inverter family.                                                                                                    |
| Figure 25. Co                                                                                                    | Device name:<br>Powador 39.0 TL3<br>R5485 address:<br>8<br>Serial number:<br>39.0TL01000021 | Ador-protect mode                                                                                                    | e<br>MCC address:<br>00:04:A3:53:30:18<br>Data received:<br>26:06:2016, 14:48:48                                                                                                    | 0                                                     | supported by the inverter family.<br>✓ The function can be activate                                                                                                    |
| Figure 25. Co<br>KACO<br>E Daily view<br>SPI (System Protect                                                                                         | Device name:<br>Powador 39.0 TL3<br>RS465 address:<br>8<br>Serai number:<br>30.0TL01000021  | Ador-protect mode                                                                                                    | e<br>MAC_sddrese:<br>00:04:A3:503:D8:18<br>Data received:<br>26.08:2016, 14:48:48<br>General view<br>State<br>Feed-in mode                                                                                                    | Alguration                                            | supported by the inverter family.                                                                                                    |
| Figure 25. Co<br>KACO                                                                                                    | Device name:<br>Powador 39.0 TL3<br>RS465 address:<br>8<br>Serai number:<br>30.0TL01000021  | Ador-protect mode                                                                                                    | e<br>MAC address:<br>00:04:A3:03:08:18<br>Data received:<br>24:06:2016, 14:48:48<br>General view<br>State<br>Feed-in mode<br>Live values                                                                                                    | Afguration                                            | <ul> <li>supported by the inverter family.</li> <li>The function can be activate by ticking the boxes.</li> <li>The available module is reported by way of a status message.</li> </ul>                                                                                                    |
| Figure 25. Co<br>KACO<br>Co<br>Co<br>Co<br>Co<br>Co<br>Co<br>Co<br>Co<br>Co<br>Co                                                                    | Device name:<br>Powador 39.0 TL3<br>RS465 address:<br>8<br>Serai number:<br>30.0TL01000021  | ador-protect mode                                                                                                    | e<br>MAC address:<br>00:04:A3:03:08:18<br>Data received:<br>24:06:2016, 14:48:48<br>General view<br>State<br>Feed-in mode<br>Live values                                                                                                    | 0                                                     | <ul> <li>supported by the inverter family.</li> <li>The function can be activated by ticking the boxes.</li> <li>The available module is reported by way of a status message.</li> <li>Set the logic level "Active logic</li> </ul>                                                          |
| Figure 25. Co<br>KACO<br>KACO<br>E Daily view<br>SPI (System Protect<br>Activation<br>Status message                                                 | Device name:<br>Powador 39.0 TL3<br>RS465 address:<br>8<br>Serai number:<br>30.0TL01000021  | Addor-protect model<br>Type:<br>33,30 KW nominal power, three-phase<br>Network address:<br>192106.104.225<br>Software version:<br>V3.25<br>Vourly view<br>Acte<br>Found Modul on S | e<br>MC_addrest:<br>00:04.03:03:08:18<br>Data received:<br>26.08.2016, 14:48:48<br>Central view C Con<br>State<br>Feed-in mode<br>Live values<br>Iot 1<br>Constitute received                                                                                                    | Afguration                                            | <ul> <li>supported by the inverter family.</li> <li>✓ The function can be activat<br/>by ticking the boxes.</li> <li>✓ The available module is<br/>reported by way of a status<br/>message.</li> <li>✓ Set the logic level "Active logic</li> </ul>                                          |
| Figure 25. Co<br>KACO<br>KACO<br>Example<br>Tably view<br>SPI (System Protect<br>Activation<br>Status message<br>Remote tripping                     | Device name:<br>Powador 39.0 TL3<br>RS465 address:<br>8<br>Serai number:<br>30.0TL01000021  | Active low                                                                                                    | e MC_addrest: 00:04.A3:03:08:18 Data received: 26.08.2016, 14:48:48 Central view Codemonal view Codemonal view                                | Afguration<br>7,28 kw<br>6,83 kw<br>7,19 kw           | <ul> <li>supported by the inverter family.</li> <li>✓ The function can be activat by ticking the boxes.</li> <li>✓ The available module is reported by way of a status message.</li> <li>✓ Set the logic level "Active lof for 0-1V or "Active high" for 40V via the dropdown men</li> </ul> |
| Figure 25. Co<br>KACO<br>KACO<br>Exercise<br>Bally view<br>SPI (System Protect<br>Activation<br>Status message<br>Renote tripping<br>External signal | Device name:<br>Powador 39.0 TL3<br>RS465 address:<br>8<br>Serai number:<br>30.0TL01000021  | Active low<br>Active low                                                                                                    | e<br>MMC_addrest:<br>00:04:A3:63:D8:1B<br>Data received:<br>26.06.2016, 14:48:48<br>Central view C Cor<br>Control view C Cor<br>Control view C Cor<br>Control view C Cor<br>Control view C Cor<br>Control view C Cor<br>Control view C Cor<br>Control view C Cor<br>Control view C Cor<br>Control view C Control view C Cor<br>Control view C Control view C Co | Afguration<br>728 kW<br>648 kW<br>7,39 kW<br>20,79 kW | <ul> <li>supported by the inverter family.</li> <li>The function can be activate by ticking the boxes.</li> <li>The available module is reported by way of a status message.</li> </ul>                                                                                                    |

Figure 26. Configuring the SPI function

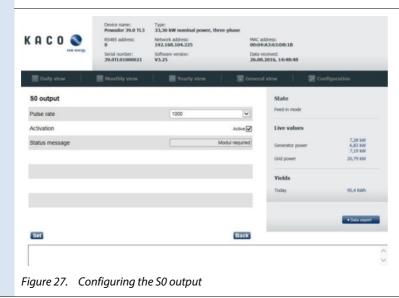

**Note:** The screen may differ depending on the hardware. The S0 output can be configured if the hardware supports this.

Configure the S0 function

- ✓ Activate/deactivate the S0 function
- ✓ Set the pulse rate.
- ✓ Set the selection by clicking the "Set" button.

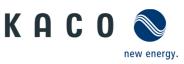

| <ul> <li>Note: The user password protects you against unauthorised access to the network.</li> <li>Chart the current password of the user password of the user who is currently logged in.</li> <li>Enter a new user password.</li> <li>Confirm the new user password of the user password of the user who is currently logged in.</li> <li>Set the entries by clicking the "set" button.</li> <li>Set the entries that are connected to the network.</li> <li>Inter the current password protects you against unauthorised access to the intervert that are connected to the network.</li> <li>Set the entries by clicking the "set" button.</li> <li>Enter a new user password.</li> <li>Confirm the new user password or the user who is currently logged on.</li> <li>Enter a new installer password protects you against unauthorised access to the intervert that are connected to the network.</li> <li>Enter a new installer password or the user who is currently logged on.</li> <li>Enter a new installer password or the user who is currently logged on.</li> <li>Enter a new installer password or the user who is currently logged on.</li> <li>Enter a new installer password or the user who is currently logged on.</li> <li>Enter a new installer password or the user who is currently logged on.</li> <li>Enter a new installer password or the user who is currently logged on.</li> <li>Enter a new installer password or the user who is currently logged on.</li> <li>Enter a new installer password or the user who is currently logged on.</li> <li>Set the entries by clicking the "set" button.</li> </ul>                                                                                                    |                                                                                                    |                                                                                                    |                                                                                                    | Operat                                                                                                    | ion and navigation                                                                                                    |
|----------------------------------------------------------------------------------------------------|----------------------------------------------------------------------------------------------------|----------------------------------------------------------------------------------------------------|----------------------------------------------------------------------------------------------------|----------------------------------------------------------------------------------------------------|----------------------------------------------------------------------------------------------------|
| <ul> <li>Charge the served is a score of the user value is a score of the user value is a score of the user is a score of the user value is a score of the user value is a score of the user value is a score of the user value is a score of the user value is a score of the user value is a score of the user value is a score of the user value is a score of the user value is a score of the user of the user of the user of the user of the user of the user of the user of the user of the user of the user of the user of the user of the user of the user of the user of the user of the user of the user of the user of the user o</li></ul>                                                                                                    | KACO<br>www.energy.<br>KACO<br>Serial number: Soft                                                                                                    | twork address: MA<br>2.168.104.225 00<br>tware version: Dat                                                                                                    | 0:04:A3:63:D8:18<br>ta received:                                                                                                    | against<br>inverte                                                                                                    | unauthorised access to the rs that are connected to the                                                                                                    |
| <ul> <li>Figure 28. Changing the user password</li> <li>Figure 28. Changing the user password</li> <li>Figure 29. Changing the installer password</li> <li>Confirm the new installer password</li> <li>Confirm the new installer password</li> <li>Confirm the new installer password</li> <li>Confirm the new installer password</li> <li>Confirm the new installer password</li> <li>Set the entries by clicking the "Set" button.</li> </ul>                                                                                                    | Daily view     Monthly view                                                                                                    | 📰 Yearly view 👘 📰 Gen                                                                                                    | eral view 🛛 💹 Configurati                                                                                                    | networ                                                                                                    | k.                                                                                                    |
| <ul> <li>Figure 28. Changing the user password</li> <li>Figure 28. Changing the user password</li> <li>Figure 29. Changing the installer password</li> <li>Confirm the new installer password</li> <li>Confirm the new installer password</li> <li>Confirm the new installer password</li> <li>Confirm the new installer password</li> <li>Confirm the new installer password</li> <li>Set the entries by clicking the "Set" button.</li> </ul>                                                                                                    | Change user password                                                                                                    |                                                                                                    | State                                                                                                    | ✓                                                                                                    | Enter the current password of                                                                                                    |
| <ul> <li>logged in.</li> <li>Enter a new user password.</li> <li>Confirm the new user password.</li> <li>Set the entries by clicking the "Set" button.</li> <li>Set the entries by clicking the "Set" button.</li> </ul>                                                                                                    | Password of the user logged-on                                                                                                    |                                                                                                    | Feed-in mode                                                                                                    |                                                                                                    |                                                                                                    |
| <ul> <li>Enter a new user password.</li> <li>Confirm the new user password.</li> <li>Confirm the new user password.</li> <li>Set the entries by clicking the "set" button.</li> <li>Set the entries by clicking the "set" button.</li> </ul> Figure 28. Changing the user password protects you against unathorised access to the intervents that are connected to the network. Figure 29. Changing the installer password by re-entering it. Figure 29. Changing the installer password Figure 29. Changing the installer password Figure 29. Changing the installer password Figure 29. Changing the installer password KRCONNET The installer password by re-entering it. Set the entries by clicking the "Set" button. Mote: The installer password protects you against unathorised access to the installer password by re-entering it. Enter a new installer password or the user who is currently logged on. Enter a new installer password by re-entering it. Set the entries by clicking the "Set" button. Enter a new installer password by re-entering it. Set the entries by clicking the "Set" button. Enter a new installer password by re-entering it. Set the entries by clicking the "Set" button. Enter a new installer password by re-entering it. Set the entries by clicking the "Set" button. Set the entries by clicking the "Set" button. Set the entries by clicking the "Set" button. Note: Grid operators require shutdow of the device with standalone grid detection. Set the selection by clicking the "ord" buttons. Set the selection by clicking the order by clicking the "set" button. Set the selection by clicking the "set" button. Set the selection by clicking the "set" button. Set the selection by clicking the "set" button. Set the selection by clicking the "set" button. Set the selection by clicking the "set" button. Set the selection by clic                                                                                                    | New password for user account                                                                                                    |                                                                                                    | Live values                                                                                                    |                                                                                                    |                                                                                                    |
| <ul> <li>Confirm the new user password by re-entering it.</li> <li>Set the entries by clicking the reservence of the user who is currently logged on.</li> <li>Enter a new installer password or the user who is currently logged on.</li> <li>Enter the current password or the user who is currently logged on.</li> <li>Enter a new installer password or the user who is currently logged on.</li> <li>Enter a new installer password or the user who is currently logged on.</li> <li>Enter a new installer password or the user who is currently logged on.</li> <li>Enter a new installer password or the user who is currently logged on.</li> <li>Enter a new installer password or the user who is currently logged on.</li> <li>Set the entries by clicking the "Set" button.</li> <li>Set the entries by clicking the "Set" button.</li> </ul>                                                                                                    | Confirm new user password                                                                                                    |                                                                                                    | Generator power                                                                                                    | 6,83 kW                                                                                                    |                                                                                                    |
| <ul> <li>Set the entries by clicking the "set" button.</li> <li>Set the entries by clicking the "set" button.</li> <li>Figure 28. Changing the user password</li> <li>Note: The installer password protects you against unauthorised access to the inverters that are connected to the network.</li> <li>Enter the current password or the user who is currently logged on.</li> <li>Enter a new installer password or the user who is currently logged on.</li> <li>Enter a new installer password by re-entering it.</li> <li>Set the entries by clicking the "set" button.</li> </ul>                                                                                                    |                                                                                                    |                                                                                                    | Grid power                                                                                                    |                                                                                                    | Confirm the new user                                                                                                    |
| <ul> <li>Set the entries by clicking the "set" button.</li> <li>Set the entries by clicking the "set" button.</li> <li>Figure 28. Changing the user password</li> <li>Note: The installer password protects you against unauthorised access to the inverters that are connected to the network.</li> <li>Enter the current password or the user who is currently logged on.</li> <li>Enter a new installer password or the user who is currently logged on.</li> <li>Enter a new installer password by re-entering it.</li> <li>Set the entries by clicking the "set" button.</li> </ul>                                                                                                    |                                                                                                    |                                                                                                    | Yields                                                                                                    |                                                                                                    | password by re-entering it.                                                                                                    |
| <ul> <li>"Set" button.</li> <li>"Set" button.</li> <li>"Set" button.</li> </ul>                                                                                                    |                                                                                                    |                                                                                                    | Today                                                                                                    | 95,4 kWh                                                                                                    |                                                                                                    |
| <form></form>                                                                                                    |                                                                                                    |                                                                                                    |                                                                                                    |                                                                                                    | , ,                                                                                                    |
| Figure 28. Changing the user password Figure 28. Changing the user password protects you against unauthorised access to the inverters that are connected to the network. • Enter the current password or the user who is currently logged on. • Enter a new installer password or the user who is currently logged on. • Enter a new installer password or the user who is currently logged on. • Enter a new installer password or the user who is currently logged on. • Set the entries by clicking the "set" button. • Set the entries by clicking the "set" button. • Set the entries by clicking the "set" button. • Set the enhanced island detection mode via the dropdown menu "v" field • Set the selection by clicking the "set" buttons. • Set the selection by clicking the "set" buttons. • Set the selection by clicking the "set" buttons. • Set the selection by clicking the "set" buttons.                                                                                                    |                                                                                                    |                                                                                                    |                                                                                                    | Data export                                                                                                    |                                                                                                    |
| Figure 28. Changing the user password Figure 28. Changing the user password Figure 28. Changing the user password Figure 29. Changing the installer password Figure 29. Changing the installer password Figure 20. Changing the installer password Figure 20. Changing the installer password Figure 20. Changing the installer password Figure 20. Changing the installer password Figure 21. Changing the installer password Figure 21. Changing the installer password Figure 22. Changing the installer password Figure 21. Changing the installer password Figure 22. Changing the installer password Figure 23. Changing the installer password Figure 24. Changing the installer password Figure 25. Changing the installer password Figure 24. Changing the installer password Figure 25. Changing the installer password Figure 24. Changing the installer password Figure 25. Changing the installer password Figure 24. Changing the installer password Figure 25. Changing the installer password Figure 25. Changing the installer password Figure 2                                                                                                    | Set                                                                                                    | Back                                                                                                    |                                                                                                    |                                                                                                    |                                                                                                    |
| Figure 28. Changing the user password Figure 28. Changing the user password Figure 28. Changing the user password Figure 29. Changing the installer password Figure 29. Changing the installer password Figure 20. Changing the installer password Figure 20. Changing the installer password Figure 20. Changing the installer password Figure 20. Changing the installer password Figure 21. Changing the installer password Figure 21. Changing the installer password Figure 22. Changing the installer password Figure 21. Changing the installer password Figure 22. Changing the installer password Figure 23. Changing the installer password Figure 24. Changing the installer password Figure 25. Changing the installer password Figure 24. Changing the installer password Figure 25. Changing the installer password Figure 24. Changing the installer password Figure 25. Changing the installer password Figure 24. Changing the installer password Figure 25. Changing the installer password Figure 25. Changing the installer password Figure 2                                                                                                    |                                                                                                    |                                                                                                    |                                                                                                    | 0                                                                                                    |                                                                                                    |
| <ul> <li>inverters that are connected to the network</li> <li>inverters that are connected to the network.</li> <li>inverters that are connected to the network.</li> <li>inv</li></ul>                                                                                                    | Device name: Typ                                                                                                    | xe:                                                                                                    |                                                                                                    |                                                                                                    |                                                                                                    |
| <ul> <li>inverters that are connected to the network.</li> <li>inverters that are connected to the network.</li> <li>in</li></ul>                                                                                                    | 8 194                                                                                                    |                                                                                                    |                                                                                                    | you aga                                                                                                    | ainst unauthorised access to th                                                                                                    |
| <ul> <li>Enter the current password of the user who is currently logged on.</li> <li>Enter a new installer password of the user who is currently logged on.</li> <li>Enter a new installer password of the user who is currently logged on.</li> <li>Enter a new installer password of the user who is currently logged on.</li> <li>Enter a new installer password of the user who is currently logged on.</li> <li>Enter the current password of the user who is currently logged on.</li> <li>Enter a new installer password of the user who is currently logged on.</li> <li>Enter a new installer password of the user who is currently logged on.</li> <li>Enter a new installer password of the user who is currently logged on.</li> <li>Enter the current password of the user who is currently logged on.</li> <li>Enter the new installer password of the user who is currently logged on.</li> <li>Enter the new installer password of the user who is currently logged on.</li> <li>Set the entries by clicking the "Set" button.</li> <li>Set the entries by clicking the "Set" button.</li> <li>Select the enhanced island detection mode via the dropdown menu "~" field</li> <li>Set active box of selected mode or configure it using the "H/-" buttons.</li> <li>Set the selection by clicking the "H/-" buttons.</li> <li>Set the selection by clicking the "H/-" buttons.</li> </ul>                                                                                                    | Serial number: Soft<br>39.0TL01000021 V3                                                                                                    | tware version: Dat<br>25 26                                                                                                    | ta received:<br>.08.2016, 14:48:48                                                                                                    | inverte                                                                                                    | rs that are connected to the                                                                                                    |
| <ul> <li>Change installer password</li> <li>Enter the current password on the user who is currently logged on.</li> <li>Enter a new installer password</li> <li>Confirm the new installer password by re-entering it.</li> <li>Set the entries by clicking the "Set" button.</li> </ul> Figure 29. Changing the installer password KACONSTRUCTION TO THE SET OF THE SET OF THE                                                                                                    | Daily view     Monthly view                                                                                                    | 📰 Yearly view 🛛 🗑 Gen                                                                                                    | eral view 🛛 🐺 Configurati                                                                                                    | networ                                                                                                    | k.                                                                                                    |
| <ul> <li>Here index tables account</li> <li>We password for indake account</li> <li>Confirm new installer password</li> <li>Confirm the new installer password</li> <li>Confirm the new installer password by re-entering it.</li> <li>Set the entries by clicking the "Set" button.</li> </ul> Figure 29. Changing the installer password Wote: Grid operators require shutdows of the device with standalone grid detection. Set the enhanced island detection Instanced island Detection Set active box of selected mode via the dropdown menu "~" field Set active box of selected mode via the dropdown menu "~" field Set active box of selected mode via the dropdown menu "~" field Set the selection by clicking the "+/-" buttons. Set the selection by clicking the "+/-" buttons. Set the selection by clicking the "+/-" buttons. Set the selection by clicking the "** of the selection by clicking the "** of the selection by cli                                                                                                    |                                                                                                    |                                                                                                    | Chala                                                                                                    |                                                                                                    | Enter the current password of                                                                                                    |
| <ul> <li>International stand Detection</li> <li>Set the enhanced island detection mode via the dropdown menu "\" field</li> <li>Set active box of selected mode or configure it using the "\" +/" buttons.</li> <li>Set the selection by clicking the "\" +/" buttons.</li> </ul>                                                                                                    |                                                                                                    | -                                                                                                    |                                                                                                    | ·                                                                                                    | •                                                                                                    |
| <ul> <li>Confirm there installer password</li> <li>Enter a new installer password</li> <li>Confirm the new installer password</li> <li>Confirm the new installer password by re-entering it.</li> <li>Set the entries by clicking the "Set" button.</li> </ul> Figure 29. Changing the installer password KACO Confirm the installer password Wote: Grid operators require shutdow of the device with standalone grid detection. Select the enhanced island detection Figure 29. wave voice voice v                                                                                                    |                                                                                                    |                                                                                                    | Live values                                                                                                    |                                                                                                    |                                                                                                    |
| <ul> <li>Confirm the new installer possion</li> <li>Confirm the new installer possion</li> <li>Set the entries by clicking the "Set" button.</li> </ul> Figure 29. Changing the installer password Figure 29. Changing the installer password Note: Grid operators require shutdown of the device with standalone grid detection. Set the enhanced island betection State of the operators require shutdown of the device with standalone grid detection. Set active box of selected mode in the operator is suggested at the dropdown menu "\scale field detection. Set active box of selected mode is selected mode in the operator is using the "+/-" buttons. Set the selection by clicking the "+/-" buttons. Set the selection by clicking the "+/-" buttons. Set the selection by clicking the "+/-" buttons. Set the selection by clicking the "'+/-" buttons.                                                                                                    |                                                                                                    |                                                                                                    | Generator power                                                                                                    | 7.28 kW<br>6.83 kW                                                                                                    |                                                                                                    |
| <ul> <li>password by re-entering it.</li> <li>Set the entries by clicking the "Set" button.</li> </ul> Figure 29. Changing the installer password Figure 29. Changing the installer password KRCO Color thread of the installer password Note: Grid operators require shutdow of the device with standalone grid detection. Set the enhanced island operators require shutdow of the device with standalone grid detection. Select the enhanced island detection Note: Select the enhanced island detection mode via the dropdown menu "\" field Set active box of selected mode or configure it using the "+/-" buttons. Set active box of selected mode or configure it using the "+/-" buttons. Set the selection by clicking the "+/-" buttons. Set the selection by clicking the "Set" buttor.                                                                                                    |                                                                                                    |                                                                                                    | Grid power                                                                                                    | 7,19 kW                                                                                                    | •                                                                                                    |
| <ul> <li>Set the entries by clicking the "Set" button.</li> <li>Figure 29. Changing the installer password</li> <li>KACO Correct memory between the staller password</li> <li>Note: Grid operators require shutdow of the device with standalone grid detection.</li> <li>Set active box of selected mode via the dropdown menu "~" field</li> <li>Set active box of selected mode or configure it using the "+/-" buttons.</li> <li>Set the selection by clicking the "+/-" buttons.</li> </ul>                                                                                                    |                                                                                                    |                                                                                                    | Yields                                                                                                    |                                                                                                    |                                                                                                    |
| "Set" button.<br>"Set" button.<br>"Set" |                                                                                                    |                                                                                                    |                                                                                                    | 95,4 kWh                                                                                                    |                                                                                                    |
| Figure 29. Changing the installer password         Kn C Q ≥          Were new:         Visit State         Visit State         Visit Sta                                                                                                    |                                                                                                    |                                                                                                    |                                                                                                    |                                                                                                    | , ,                                                                                                    |
| <ul> <li>Figure 29. Changing the installer password</li> <li>KACO Containing the installer password</li> <li>Note: Grid operators require shutdow of the device with standalone grid detection.</li> <li>Select the enhanced island detection mode via the dropdown menu "\" field</li> <li>Select the enhanced island detection mode via the dropdown menu "\" field</li> <li>Set active box of selected mode or configure it using th "+/-" buttons.</li> <li>Set the selection by clicking the selection by clicking the se</li></ul>                                                                                                    |                                                                                                    |                                                                                                    |                                                                                                    | Data export                                                                                                    | Set Batton.                                                                                                    |
| <ul> <li>Figure 29. Changing the installer password</li> <li>Water control with the installer password</li> <li>Water control with the installer password is a control with the installer password is a control with the installer pas</li></ul>                                                                                                    | Set                                                                                                    | Back                                                                                                    |                                                                                                    |                                                                                                    |                                                                                                    |
| KAC 0 €       Ender the selection       Type:         12330 Vev       0.000 W nominal power, three phase       Note: Grid operators require shutdow of the device with standalone grid detection.         12330 Vev       0.000 W nominal power, three phase       Note: Grid operators require shutdow of the device with standalone grid detection.         12330 Vev       0.000 W nominal power, three phase       Note: Grid operators require shutdow of the device with standalone grid detection.         12330 Vev       0.000 W nominal power, three phase       Note: Grid operators require shutdow of the device with standalone grid detection.         1030 Vev       0.000 W nominal power, three phase       Note: Grid operators require shutdow of the device with standalone grid detection.         1030 Vev       0.000 W nominal power version:       Data require       Configurator         Puise period repetition time       1000 ms       Sate       Feed-in mode         Noce fitneshoid stage 1 value       2.5 Hz/s       Generator power       4.72 kW         ROCOF threshoid stage 2 value       0.0 Hz/s       Yields       Set the selection by clicking         Weids       0.000 Sing       1.0 Hz/s       Yields       Set the selection by clicking         Words       0.0 Hz/s       1.0 Hz/s       1.0 Hz/s       Yields       Set the selection by clicking         Words       0.0 Hz/s                                                                                                    |                                                                                                    |                                                                                                    |                                                                                                    | ^                                                                                                    |                                                                                                    |
| KAC 0 €       Ender the selection       Type:         12330 Vev       0.000 W nominal power, three phase       Note: Grid operators require shutdow of the device with standalone grid detection.         12330 Vev       0.000 W nominal power, three phase       Note: Grid operators require shutdow of the device with standalone grid detection.         12330 Vev       0.000 W nominal power, three phase       Note: Grid operators require shutdow of the device with standalone grid detection.         12330 Vev       0.000 W nominal power, three phase       Note: Grid operators require shutdow of the device with standalone grid detection.         1030 Vev       0.000 W nominal power, three phase       Note: Grid operators require shutdow of the device with standalone grid detection.         1030 Vev       0.000 W nominal power version:       Data require       Configurator         Puise period repetition time       1000 ms       Sate       Feed-in mode         Noce fitneshoid stage 1 value       2.5 Hz/s       Generator power       4.72 kW         ROCOF threshoid stage 2 value       0.0 Hz/s       Yields       Set the selection by clicking         Weids       0.000 Sing       1.0 Hz/s       Yields       Set the selection by clicking         Words       0.0 Hz/s       1.0 Hz/s       1.0 Hz/s       Yields       Set the selection by clicking         Words       0.0 Hz/s                                                                                                    |                                                                                                    |                                                                                                    |                                                                                                    | $\checkmark$                                                                                                    |                                                                                                    |
| KAC 0 No       Notesting       Notesting                                                                                                    |                                                                                                    |                                                                                                    |                                                                                                    |                                                                                                    |                                                                                                    |
| KAC 0 No       Notesting       Notesting                                                                                                    | Figure 29. Changing the inst                                                                                                    | taller password                                                                                                    |                                                                                                    |                                                                                                    |                                                                                                    |
| 1       10.500.171       54:106:C66H:680         1       10.500.171       54:106:C66H:680         1       10.500.171       10.500.171         1       10.500.171       10.500.171         1       10.500.171       10.500.171         1       10.500.171       10.500.171         1       10.500.171       10.500.171         1       10.500.171       10.500.171         1       10.500.171       10.500.171         1       10.500.171       10.500.171         1       10.500.171       10.500.110         1       10.500.110       10.500.110         1       10.000 ms       10.000 ms         1       10.000 ms       10.100 ms         1       10.000 ms       4.726W         10.000 ms       10.100 ms       4.726W         10.000 ms       10.100 s       4.726W         10.000 ms       4.726W       4.726W         10.000 ms       10.100 s       4.726W         10.000 ms       4.726W       5.475W         10.000 ms       10.100 s       4.726W         10.000 ms       10.100 s       4.726W         10.000 ms       10.100 s       5.010 s                                                                                                    | Figure 29. Changing the inst                                                                                                    | taller password                                                                                                    |                                                                                                    |                                                                                                    |                                                                                                    |
| Seriel number:       Software versor:       Data received:       Besta 220319, 985929         Image: Data y view       Monthly view       Verson       Configuration       ✓         Select the enhanced island detection       State       Feed+n mode       detection mode via the dropdown menu "√" field         Puise period repetition time       Image: Data were verson       4,72 kW       Generator power       4,72 kW         ROCOF threshold stage 1 value       Image: Data were verson       4,72 kW       Generator power       4,72 kW         ROCOF threshold stage 2 value       Image: Data were verson       4,72 kW       Generator power       4,72 kW         ROCOF threshold stage 2 value       Image: Data were verson       4,72 kW       Generator power       4,72 kW         ROCOF threshold stage 2 value       Image: Data were verson       4,72 kW       Generator power       4,72 kW         ROCOF threshold stage 2 value       Image: Data were verson       9,32 kW       Yields       ✓       Set the selection by clicking the "'-/'' buttons.         Vields       Image: Data were verson       1,82 JW       JS JW       JS JW       ✓       Set the selection by clicking the "'-/'' buttons.                                                                                                    | Device name: T<br>biueplanet 20.0 TL3 2                                                                                                    | Type:                                                                                                    |                                                                                                    |                                                                                                    | · ·                                                                                                    |
| Enhanced Island Detection       State         Mode       Off         Pulse period repetition time          • ① 0000 ms         ROCOF threshold stage 1 value          • ② 0.100 s         ROCOF threshold stage 2 value          • ③ 0.100 s         ROCOF threshold stage 2 value          • ○ 0.00 s         Pulse period repetition time          • ○ 0.100 s         Generator poner          • 1,72 kW<br>• 1,74 kW         ROCOF threshold stage 1 time          • ○ 0.100 s         ROCOF threshold stage 2 value          • ○ 0.100 s         Yields          • ✓ Set the selection by clicking<br>the "\$-0.000 s         There 12019          152.1 kWh                                                                                                    | Cervice name: T<br>blueplanet 20.0 TL3 2<br>R 5485 address: N                                                                                                    | ype:<br>20,00 kW nominal power, three-phase<br>Network address:                                                                                                    | MAC address:<br>54:10#C066FA:60                                                                                                    |                                                                                                    | · ·                                                                                                    |
| Enhanced Island Detection       State       detection mode via the         Mode       Off       Fed+ mode       dropdown menu "√" field         Pulse period repetition time       Image: State       Set active box of selected         ROCOF threshold stage 1 time       Image: State       4,72kW         ROCOF threshold stage 2 value       Image: State       4,72kW         ROCOF threshold stage 2 value       Image: State       4,72kW         ROCOF threshold stage 2 value       Image: State       1000 ms         Vietds       Vietds       Set the selection by clicking the "State"         7. Mech 2019       152,11Mh       The "State"                                                                                                    | KACO<br>reverently.<br>KACO<br>Series transition<br>KACO<br>Key estign<br>Serial number:<br>Serial number:<br>Series transition<br>KACO<br>Series transition<br>KACO<br>KACO | yps:<br>20,00 kW nominal power, three-phase<br>letwork address:<br>10.50.0.171                                                                                                    | 54:10:EC:66:FA:60<br>Data received:                                                                                                    | of the c                                                                                                    | levice with standalone grid                                                                                                    |
| Mode       Off       Feed+mode       dropdown menu "√" field         Puise period repetition time       + - 1000 ms       Live values       ✓       Set active box of selected         ROCOF threshold stage 1 value       + - 2.5 Hz/s       Generator power       472 kW       ✓       Set active box of selected         ROCOF threshold stage 2 value       + - 6.0 Hz/s       Grid power       9.32 kW       '' huttons.         ROCOF threshold stage 2 time       + - 5.00 s       7. Merd 3019       152.1 kMh       ✓       Set the selection by clicking the "Sot" huttons.                                                                                                    | KACO<br>reve entry:<br>Revelopment 20.0 TL3 2<br>Revelopment 20.0 TL3 2<br>Revelopment                                                                                                    | yps:<br>20,00 kW nominal power, three-phase<br>lebrok address:<br>0.50.0.171<br>Joftware version:<br>15.50                                                                                                    | 54:10:EC:66:FA:60<br>Data received:<br>08.03.2019, 08:59:29                                                                                     | of the c<br>detecti                                                                                                    | levice with standalone grid<br>on.                                                                                                    |
| Puise period repetition time <ul> <li>             Puise period repetition time</li> <li> <li>             2.3 H2/5             ROCOF threshold stage 1 value</li> <li>             2.3 H2/5             Generator power</li> <li>             4,72 kW             Grid power</li> <li>             9,32 kW             "+/-" buttons.             Set the selection by clicking             the "Like values             "             Set the selection by clicking             the "Sou" buttons             "             "</li></li></ul>                                                                                                    | KACO<br>ver entry<br>Daily view                                                                                                    | yps:<br>20,00 kW nominal power, three-phase<br>lebrok address:<br>0.50.0.171<br>Joftware version:<br>15.50                                                                                                    | 54:10:EC:66:FA:60<br>Data received:<br>08:03:2019, 08:59:29<br>eral view Z Configurati                                                          | of the c<br>detecti                                                                                                    | levice with standalone grid<br>on.<br>Select the enhanced island                                                                                                    |
| ROCOF threshold stage 1 value       + - 2.5)H2/s       Generator power       4,72kW       mode or configure it using th         ROCOF threshold stage 1 time       + - 0.010 s       Grid power       9,32kW       "+/-" buttons.         ROCOF threshold stage 2 value       + - 5.00 s       7. Merd 3019       152,1kWh       ✓       Set tactive box of selected                                                                                                    | Contraction of the second second seco                                                                                                    | Vyce:<br>20,00 WM nominal power, three-phase<br>iework adviss:<br>10,500,171<br>Joffware version:<br>55,50<br>K Vearly view                                                                                                    | S41:0E(:C66:FA60<br>Data received:<br>06:03.2019,08:59:29<br>eral view Configuration<br>State                                                   | of the c<br>detecti                                                                                                    | levice with standalone grid<br>on.<br>Select the enhanced island<br>detection mode via the                                                                                                    |
| ROCOF threshold stage 1 time       + - 0.10]s       Grid power       9,32kw       "+/-" buttons.         ROCOF threshold stage 2 value       + - 6.0 Hz/s       Yields       ✓       Set the selection by clicking the "Cet" buttons.         ROCOF threshold stage 2 time       + - 5.00 s       7. Merch 2019       152,1 kWh       the "Cet" buttons                                                                                                    | Control of the second second s                                                                                                    | Vyce:<br>20,00 KW nominal power, three-phase<br>Henot address:<br>10,50,0,171<br>Software version:<br>5x,50<br>Wearly view C C C C C C C C C C C C C C C C C C C                                                                                                    | S4106C66FA60<br>Data received:<br>08.03.2019; 08:59:29<br>eral view Z Configuration<br>State<br>Feed-in mode                                    | of the c<br>detecti                                                                                                    | levice with standalone grid<br>on.<br>Select the enhanced island<br>detection mode via the<br>dropdown menu "√" field                                                                                                    |
| ROCOF threshold stage 2 value     +     -     6.0   H/5     Yields       ROCOF threshold stage 2 time     +     -     5.00   s     7. Merch 2019     152,1 kWh                                                                                                    | Control of the second second s                                                                                                    | rype:<br>20,00 W nominal power, three-phase<br>Hends address:<br>10:50.0.171<br>ioftware version:<br>55.50                                                                                                    | S4105C66FA60<br>Data received:<br>08.03.2019, 08:59:29<br>eral view Z Configurab<br>State<br>Feed in mode<br>Live values                        | n of the c<br>detecti                                                                                                    | levice with standalone grid<br>on.<br>Select the enhanced island<br>detection mode via the<br>dropdown menu "\>" field<br>Set active box of selected                                                                                    |
| 7. March 2019 152,1 kWh tho "Cot" button                                                                                                    | Control of the short of the short of the sho                                                                                                    | Type:           80,00 KW nominal power, three-phase           Hende address:           10:50.0.171           10:50.0.172           10:50.0.173           10:50.0.174           10:50.0.174           10:50.0.174           10:50.0.174           10:50.0.174           10:50.0.174           10:50.0.174           10:60 ms           +           10:00 ms           +           2.51.475                                                                                                    | S4:105:C66:FA:60<br>Data received<br>08:03:2019; 08:59:29<br>eral View I Configurabl<br>Exact<br>Feed-In mode<br>Live values<br>Generator power | of the c<br>detecti<br>√<br>4,72 kW<br>4,74 kW                                                                                                    | levice with standalone grid<br>on.<br>Select the enhanced island<br>detection mode via the<br>dropdown menu "√" field<br>Set active box of selected<br>mode or configure it using th                                                    |
| ROCOF proportionality factor +                                                                                                    | Control of the second stage 1 value     ROCOF threshold stage 1 value                                                                                                    | Vpe:           80,00 KW nominal power, three-phase           Hende address:           10:50.0.171           10:50.0.172           10:50.0.173           10:50.0.174           10:60.0.174           10:60.0.174           10:60.0.174           10:60.0.174           10:60.0.174           10:60.0.174           10:60.0.174           10:60.0.174           10:60.0.174           10:60.0.174           10:60.0.174           10:60.0.174           10:60.0.174           10:60.0.174                                                                                                    | State: Configuration<br>Bases: State<br>Freed-in mode<br>Live values<br>Generator power<br>Grid power                                           | a,72kW<br>a,72kW<br>a,72k | levice with standalone grid<br>on.<br>Select the enhanced island<br>detection mode via the<br>dropdown menu "√" field<br>Set active box of selected<br>mode or configure it using th<br>"+/-" buttons.                                  |
|                                                                                                    | Control Control Contro Control Control Control Control Control Control Control Control Co                                                                                                    | Vype:           82,00 kW nominal power, three-phase           Hends address:           10.50.0171           Jachsare version:           5.50           Woarly view           Off           +           -           10.00           +           -           0.10           +           -           -           -           -           -           -           -           -           -           -           -           -           -           -           -           -           -           -           -           -           -           -           -           -           -           -           -           -           -           -           -           -           -           -           -           - | State: Configuration State Feed-in mode Cenerator power Grid power Viekds                                                                       | 4,72kW<br>4,72kW<br>4,74W<br>√                                                                                                    | levice with standalone grid<br>on.<br>Select the enhanced island<br>detection mode via the<br>dropdown menu "√" field<br>Set active box of selected<br>mode or configure it using th<br>"+/-" buttons.<br>Set the selection by clicking |

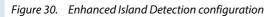

ed in user, the

e for the

in the comments box below.

Set

Gray

Back

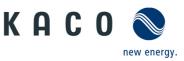

| r | Inverter inp                                     | ut screen                                                                                   |                                                                                                    |                                |                                                                          |                                           | Operation and navigation                                                                           |
|---|--------------------------------------------------|---------------------------------------------------------------------------------------------|----------------------------------------------------------------------------------------------------|--------------------------------|--------------------------------------------------------------------------|-------------------------------------------|----------------------------------------------------------------------------------------------------|
|   | Submenu iten                                     | ns - operat                                                                                 | tion settings                                                                                        | 5                              |                                                                          |                                           |                                                                                                    |
|   | KACO S                                           | Device name:<br>Powador 39.0 TL3<br>RS485 address:<br>8<br>Serial number:<br>39.0TL01000021 | Type:<br>33,30 kW nominal power<br>Network address:<br>192,166,104,225<br>Software version:<br>V3.25 | С                              | MC address:<br>0:04;A3;63:DB;1B<br>lata received:<br>6.08;2016, 14;49:18 |                                           | <ul> <li>Enter the DC starting voltage<br/>or configure it using the "+/-"<br/>buttons.</li> </ul> |
|   | Daily view                                       | Monthly view                                                                                | 🐹 Yearly view                                                                                        | e Ge                           | neral view 🛛 🛃 Cor<br>State                                              | figuration                                | <ul> <li>When activating the constant<br/>voltage control, set the voltage</li> </ul>              |
|   | DC starting voltage                              |                                                                                             |                                                                                                    | 250 V                          | Feed-in mode                                                             |                                           | or configure it using the "+/-"<br>buttons.                                                        |
|   | Constant voltage control                         |                                                                                             | + -                                                                                                  | 200) V                         | Live values                                                              |                                           |                                                                                                    |
|   | Insulation resistance<br>Grid monitoring 3-phase |                                                                                             |                                                                                                    | 200) <b>kOhm</b><br>Active 🛃   | Generator power<br>Grid power                                            | 7,27 kW<br>6,80 kW<br>7,27 kW<br>20,84 kW | <ul> <li>Set the insulation resistance of<br/>configure it using the "+/-"<br/>buttons.</li> </ul> |
|   |                                                  |                                                                                             |                                                                                                    |                                | Yields<br>Today                                                          | 95,4 kWh                                  | <ul> <li>Activate 3-phase monitoring<br/>for hardware support by</li> </ul>                        |
|   |                                                  |                                                                                             |                                                                                                    |                                |                                                                          | Data export                               | ticking the checkbox.                                                                              |
|   | Set<br>Grayed entries are not avail              | uble for the logged in u                                                                    | ser, the current country se                                                                          | Back<br>etting or the device t | уре                                                                      | ^                                         | <ul> <li>Set the entries by clicking the<br/>"Set" button.</li> </ul>                              |
|   | Figure 31. Cor                                   | nfigure the                                                                                 | operation set                                                                                        | ttings                         |                                                                          | v                                         | <i>Note:</i> Observe the further information in the comments box below.                            |

MAC address: 00:04:A3:63:D8:1B Data received: 26.08.2016, 14:49:48

State

Grid n

Yields

00 kW

Active

Back

Feed-in m

Live values

7,28 kW 6,74 kW 7,21 kW

► Data

#### ✓ During activation you can enter the internal power limitation or configure it using the "+/-" buttons according to the specified range.

- When activating password protection, a change can only be made if the unit-specific password is entered.
- ✓ Set the entries by clicking the *"Set"* button.

Figure 32. Configure the internal power limitation name: Type: or 39.0 TL3 33,30 kW nominal power, three КАСО 🔇 Network address: 192.168.104.225 MAC address: 00:04:A3:63:D8:1B Data received: 26.08.2016, 14:48:48 Software V3.25 xer: I Monthly Wei Power control over 4DI activation State Feed-in mod Activation Active 🗌 Status message Found Modul on Slot 1 Live value 7,28 kW 6,83 kW 7,19 kW Yields 95,4 kW Set Back Figure 33. Configuring the external power limitation

name: Type: lor 39.0 TL3 33,30 kW nominal power, three-phase

Network address: 192.168.104.225

Software V3.25

RS485 address

Serial number:

**Note:** External power limitation is only possible if the extension module is installed and when it is supported by the hardware. You can obtain this from KACO service.

- ✓ Activate the feature by clicking the checkbox.
- ✓ Note the status message with available extension module.
- ✓ Set the activation by clicking the "Set" button.

KACO 🔇

Power limitation

Set

Power limitation internal

Power lim. password protection

State

Live values

7,28 kW 6,83 kW 7,19 kW

95,4 kW

Back

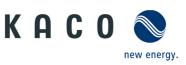

| User               | Inverter inp       | ut screen                                                                                   |                                                                                                |                      |                                                    |
|--------------------|--------------------|---------------------------------------------------------------------------------------------|------------------------------------------------------------------------------------------------|----------------------|----------------------------------------------------|
|                    | Submenu iter       | m – Externo                                                                                 | l power                                                                                        | limitatio            | า                                                  |
| Ś                  | К А С О 📎          | Device name:<br>Powador 39.0 TL3<br>RS485 address:<br>8<br>Serial number:<br>39.0TL01000021 | Type:<br>33,30 kW nominal<br>Network address:<br>192.168.104.225<br>Software version:<br>V3.25 | l power, three-phase | MAC addre<br>00:04:A3:<br>Data receiv<br>26.08.201 |
| & service partners | Dally view         | Monthly view                                                                                | Vearly                                                                                         | view 🛛               | General vie                                        |
| pai                | Power control over | 4DI power stage 0.                                                                          | .3                                                                                             |                      |                                                    |
| e                  |                    | C                                                                                           | 011234                                                                                         | Power                |                                                    |
| Š                  | Power stage 0      |                                                                                             |                                                                                                | 100                  | 5                                                  |
| sei                | Power stage 1      | 6                                                                                           |                                                                                                | 60                   | %                                                  |
|                    | Power stage 2      |                                                                                             |                                                                                                | 30                   | 5                                                  |
| sii                | Power stage 3      | 5                                                                                           | 1200                                                                                           | 0                    | 5                                                  |
| Installers         |                    |                                                                                             |                                                                                                |                      |                                                    |
| Ist                |                    |                                                                                             |                                                                                                |                      |                                                    |
| -                  |                    |                                                                                             |                                                                                                |                      |                                                    |

Set

**Operation and navigation** 

Note: When the extension module is installed, the individual power stages can be defined.

- Enter the power value in % or ✓ configure it using the "+/-" buttons.
- Repeat the configuration for every other channel.

Figure 34. Defining input channels 0 ... 15 for power limitation

| ACO New energy.   | 8<br>Serial number:<br>39.0TL01000021 | 192.168.104.225<br>Software version:<br>V3.25 | Da     | :04:A3:63:D8:1B<br>ta received:<br>.08.2016, 14:48:48 |                               |
|-------------------|---------------------------------------|-----------------------------------------------|--------|-------------------------------------------------------|-------------------------------|
| Daily view        | Monthly view                          | Yearly view                                   | Gen    | eral view 🕴 🎏 Cor                                     | ifiguration                   |
| EPC (Enhanced Pov | ver Control)                          |                                               |        | State                                                 |                               |
| Fallback power    |                                       |                                               | 1000 % | Feed-in mode                                          |                               |
| Timeout           |                                       |                                               | 300 s  | Live values                                           |                               |
|                   |                                       |                                               |        | Generator power                                       | 7,28 kW<br>6,83 kW<br>7,19 kW |
|                   |                                       |                                               |        | Grid power                                            | 20,79 kW                      |
|                   |                                       |                                               |        | Yields                                                |                               |
|                   |                                       |                                               |        | Today                                                 | 95,4 kWh                      |
|                   |                                       |                                               |        |                                                       | ► Data export                 |
| Set               |                                       |                                               | Back   |                                                       |                               |

Note: The EPC function contains a quick power measurement output.

- $\checkmark$ Enter the fallback power in <sup>0</sup>/00 or configure it using the "+/-" buttons.
- ✓ Enter the timeout in seconds or configure it using the "+/-" buttons.
- $\checkmark$ Set the entries by clicking the "Set" button.

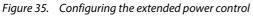

| KACO New energy.        | 1<br>Serial number:<br>173305 | 10.50.0.123<br>Software version:<br>V3.06       | 00:04:A3:35:29:87<br>Data received:<br>26.08.2016, 08:26:52 |                 |
|-------------------------|-------------------------------|-------------------------------------------------|-------------------------------------------------------------|-----------------|
| 1 Daily view            | Monthly view                  | Vearly view                                     |                                                             | F Configuration |
| Reactive Power Cont     | rol                           | cos-phi const.<br>Q const.                      | State                                                       |                 |
| RPC (Reactive Power Con | ntrol)                        | Cos-phi(P/Pn)<br>Q(U) 5 Samples<br>Q(U) 2-State | Schutzabschaltung                                           | Einbruch 2.5V   |
|                         |                               |                                                 | Live values                                                 |                 |
|                         |                               |                                                 | Generator power                                             | 0,00            |
|                         |                               |                                                 | Grid power                                                  | 0,00            |
|                         |                               |                                                 | Yields                                                      |                 |
|                         |                               |                                                 | Today                                                       | 0,0             |
|                         |                               |                                                 |                                                             |                 |
|                         |                               |                                                 |                                                             | ► Da            |
| Set                     |                               |                                                 | Back                                                        |                 |
|                         |                               |                                                 |                                                             |                 |

Note: The reactive power mode can be selected in accordance with the set country configuration.

- Select the reactive power  $\checkmark$ mode via the dropdown menu " $\checkmark$ " field.
- $\checkmark$ Set the selection by clicking the "Set" button.

Note: This mask is not available for RPO inverters

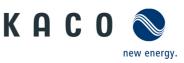

| -                                    | ter inp                                               | ut screen                                                                                   |                                                                                                    |                                                                                                    |                                                                                                   | Operation and navigation                                                                                                    |
|--------------------------------------|-------------------------------------------------------|---------------------------------------------------------------------------------------------|----------------------------------------------------------------------------------------------------|----------------------------------------------------------------------------------------------------|---------------------------------------------------------------------------------------------------|----------------------------------------------------------------------------------------------------|
| КАС                                  | 0 Solution                                            | Device name:<br>Powador 39.0 TL3<br>RS485 address:<br>8<br>Serial number:<br>39.0TL01000021 | Type:<br>33,30 KW nominal power, three-phase<br>Network address:<br>192,166,104,225<br>Software version:<br>V3.25 | MAC address:<br>00:04A33:63:D8:18<br>Data received:<br>26.08.2016, 14:48:48                                  |                                                                                                   | <b>Note:</b> The RPO unit series include pre-defined setting for reactive p supply during twilight and at nig                                                                                                    |
| Q fix pari<br>Q fix pari<br>Faliback | Reactive Power<br>ameter<br>ameter excitation<br>time |                                                                                             | So 0 %(QPn)<br>under excited ♥<br>So 0 5                                                                          | State<br>Freed-in mode<br>Live values<br>Generator power<br>Grid power<br>Vields<br>Today                    | fguration<br>7,28 kW<br>6,33 kW<br>7,19 kW<br>20,79 kW<br>20,79 kW<br>95,4 kWh<br>€ € Data report | <ul> <li>✓ Enter the Q-Fix parameter configure it using the "+, buttons.</li> <li>✓ Select Q-Fix parameter excitation via the dropdor menu "√" field.</li> <li>✓ Enter the fallback time o configure it using the "+, buttons.</li> <li>✓ Set the selection by click the "Set" button.</li> </ul> |
| Subme<br>KAC                         |                                                       | Device name:<br>Powador 39.0 TL3<br>R5485 address:<br>8<br>Serial number:                   | type:<br>33,30 KW nominal power, three-phase<br>Network address:<br>192.108.104.225<br>Software verso:            | MAC address:<br>0004043363308:18<br>Data recoved:                                                            | (Not for RPC                                                                                      | <i>O-inverters)</i><br><b>Note:</b> The following screens relat<br>the reactive power mode shown<br>Figure 36.                                                                                                    |
| Cos-phi<br>Cos-phi                   | view constant                                         | Monthly view                                                                                |                                                                                                    | General view Con<br>State<br>Feed in mode<br>Live values<br>Generator power<br>Grid power<br>Vields<br>Today | figuration<br>7,24 kW<br>6,76 kW<br>7,17 kW<br>20,67 kW<br>95,4 kWh                               | <ul> <li>✓ Configure the cos-phi vaset it using the "+/-" butt</li> <li>✓ If necessary, specify as "cexcited" or "underexcited the dropdown menu "√</li> <li>✓ Set the entries by clickin <i>"Set"</i> button.</li> </ul>                                                                         |
| Figure                               | 38. Cor                                               | nfiguring th                                                                                | ∎<br>e "cos-phi constant"                                                                                         |                                                                                                    | bala orgont                                                                                       |                                                                                                    |
| кос                                  | O O                                                   | Device name:<br>Powador 39.0 TL3<br>R5485 address:<br>1<br>Serial number:<br>173305         | Type:<br>33,30 kW nominal power, three-phase<br>Network address:<br>10.50.0.144<br>55/hure version:<br>V4.03      | MAC address:<br>00:1E:C0AC3F73<br>Data received:<br>28:02.2017, 11:44:03<br>Gameral view                     | figuration                                                                                        | <ul> <li>✓ Configure the Q value or using the "+/-" buttons.</li> <li>✓ Select the excitation via dropdown menu "√" fiel</li> <li>✓ Set the entries by clickin</li> </ul>                                                                                                    |
| Q Const<br>Q<br>Excitation           | tant                                                  | Monthly view                                                                                | under excited                                                                                                    | State<br>Generator voltage too low<br>Live values<br>Generator power<br>Grid power<br>Vields                 | 0,00 kW<br>0,00 kW<br>0,00 kW<br>0,00 kW                                                          | <i>"Set"</i> button.                                                                                                    |

Figure 39. Configuring the "Q constant" reactive power mode

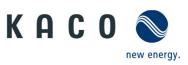

| Inverter i           | nput screen                         |                                                                   |                                                                             |                                | Operation and navigation                                                               |
|----------------------|-------------------------------------|-------------------------------------------------------------------|-----------------------------------------------------------------------------|--------------------------------|----------------------------------------------------------------------------------------|
|                      | Device name:<br>Powador 39.0 TL3    | Type:<br>33,30 kW nominal power, three-phas                       | e                                                                           |                                | Configure the cos-phi (P/Pn)                                                           |
| KACO                 | 1                                   | Network address:<br>10.50.0.144                                   | MAC address:<br>00:1E:C0:AC:3F:73                                           |                                | ✓ Enter the PT1 behaviour                                                              |
|                      | Serial number:<br>173305            | Software version:<br>V4.03                                        | Data received: 28.02.2017, 11:46:03                                         |                                | (constant K, time) or set it                                                           |
| Daily view           | Monthly view                        | Vearly view                                                       | 😨 General view 🕴 📝 Cor                                                      | afiguration                    | using the "+/-" buttons.                                                               |
| Cos-phi (P/Pn)       |                                     |                                                                   | State                                                                       |                                | ✓ Enter the lock-in/lock-out                                                           |
| PT1 element K        |                                     | 1000 1/100                                                        | 0 Generator voltage too low                                                 |                                | voltage or set it using the "+/                                                        |
| PT1 constant time    |                                     | 5000 m                                                            | s Live values                                                               |                                | buttons.                                                                               |
| Lock-In voltage      |                                     | 184 V                                                             | Generator power                                                             | 0,00 kW<br>0,00 kW             | <ul><li>✓ Select the node of the</li></ul>                                             |
| Lock-Out voltage     |                                     | 184 V                                                             | Grid power                                                                  | 0,00 kW<br>0,00 kW             | characteristic or set it using t                                                       |
| Characteristic       |                                     | Node 💽                                                            | Yields                                                                      |                                | "+/-" buttons.                                                                         |
| Active               | Cos Phi Ex                          | citation Powe                                                     |                                                                             | 0,0 kWh                        | <ul> <li>✓ If necessary, activate the nod</li> </ul>                                   |
| Ø                    | 1.000                               | 08                                                                | 0                                                                           |                                | of the characteristic and                                                              |
| Set                  | Save parameter set                  | oad parameter set                                                 | Back                                                                        |                                | specify other parameters.                                                              |
| Grayed entries are n | not available for the logged in use | er, the current country setting or the d                          | evice type                                                                  | ^                              | Note: Only the last active node can b                                                  |
|                      |                                     |                                                                   |                                                                             |                                | <ul> <li>✓ Set the entries by clicking the<br/>"Set" button.</li> </ul>                |
|                      |                                     |                                                                   |                                                                             |                                | <i>Note:</i> Observe the further information in the comments box below.                |
| KACO                 | 0                                   | Network address:<br>192.168.104.225<br>Software version:<br>V3.25 | MAC address:<br>00:04:A3:63:D8:18<br>Data received:<br>26.08.2016, 14:48:48 | ifiguration                    | time constants or set them<br>using the "+/-" buttons.<br>✓ Enter the lock-in/lock-out |
| Q(U)10 Samples       |                                     |                                                                   | State                                                                       |                                | voltage or specify it using the                                                        |
| PT1 element K        | •                                   | * - 1000 1/100                                                    | Feed-in mode                                                                |                                | "+/-" buttons.                                                                         |
| Settling time        |                                     | 2 5                                                               | Live values                                                                 |                                | ✓ Enter the lock-in/lock-out tin                                                       |
| Lock-In power        |                                     | 20 %                                                              | Sn Generator power                                                          | 7,28 kW<br>6,83 kW             | or set it using the "+/-"                                                              |
| Lock-Out power       |                                     | 5 %                                                               | Sn Grid power                                                               | 7,19 kW<br>20,79 kW            | buttons.                                                                               |
| Lock in time         |                                     | 30 s                                                              | Yields                                                                      |                                | <ul> <li>✓ Enter the dead time or set it</li> </ul>                                    |
| Lock out time        |                                     | 30 s                                                              | Today                                                                       | 95,4 kWh                       | using the "+/-" buttons.                                                               |
| Dead time            |                                     | 0 m                                                               |                                                                             |                                | <ul> <li>✓ Enter the limit for the rising</li> </ul>                                   |
| Output gradient lim  |                                     | 60000 %/mir                                                       | · ·                                                                         | Data export                    | output gradient in %/min or                                                            |
| Set                  |                                     | oad parameter set                                                 | Back                                                                        |                                | set it using the "+/-" buttons.                                                        |
|                      |                                     |                                                                   |                                                                             | $\sim$                         |                                                                                        |
| Figure 41.           | Configuring the                     | e "Q(U) 10 nodes" r                                               | eactive power mod                                                           | le                             |                                                                                        |
| Output gradient lim  | itation increment                   | 60000 %/mir                                                       |                                                                             | 7,28 kW<br>6,83 kW             | ✓ Enter the limitation for the                                                         |
| Output gradient lim  | itation decrement                   | 60000 %/mir                                                       | Generator power                                                             | 6,83 kW<br>7,19 kW<br>20,79 kW | falling output gradient in                                                             |
| Minimum cos-phi G    |                                     | 0.000                                                             |                                                                             |                                | %/min or set it using the "+/-                                                         |
| Minimum cos-phi G    |                                     | 0.000                                                             | Yields                                                                      | 95,4 kWh                       | buttons.                                                                               |
| Minimum cos-phi G    |                                     | 0.000                                                             | i way                                                                       | 20/7 WWI                       | <ul><li>✓ Enter the minimum cos-phi</li></ul>                                          |
| Minimum cos-phi G    | 24                                  | 0.000                                                             |                                                                             | Data export                    | factor for quadrants 1 or 4 or                                                         |
| Figure 42.           | Configuring the                     | e "Q(U) 10 nodes" r                                               | eactive power mod                                                           |                                | set it using the "+/-" buttons<br>(2-3 only available for                              |
|                      |                                     |                                                                   |                                                                             |                                | bluestorage inverters)<br>✓ Set the priority mode (priorit                             |

 ✓ Set the priority mode (priority is given to either reactive power Q or active power P)

APL\_remoteaccess\_via\_ WebGui\_Installer\_190603

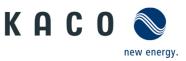

|                                                                                                    | screen                                                                                                    |                                                                                                    |                                                       | Operation and navigation                                                                                                    |
|----------------------------------------------------------------------------------------------------|----------------------------------------------------------------------------------------------------|----------------------------------------------------------------------------------------------------|-------------------------------------------------------|----------------------------------------------------------------------------------------------------|
| КАСО                                                                                                    | Device name: Type:<br>Vowador 39.0 TL3 33,30 kW nominal pow<br>S5465 address: 192.108.104.225<br>ierial number: Software version:<br>19.0TL01000021 V3.25                                                                                                    | er, three-phase<br>MAC address:<br>00:04:A3:63:08:18<br>Data received:<br>26.08.2016, 14:48:48                                                                                                    |                                                       | <ul> <li>✓ Select the active curve for Q(U) via the dropdown menu "√" field.</li> </ul>                                                                                                    |
| Q(U)10 Samples                                                                                                    | Monthly view 📃 Yearly view                                                                                                    | State                                                                                                    | Configuration                                         | <b>Note:</b> The active curve configuration can be reset using the "Reset" button.                                                                                                    |
| Minimum cos-phi Q4 Priority mode Active curve Characteristic Active Reactive                                                                                                    | C-Priorität<br>Artive Kurve 1<br>Node<br>te Q [%] Excitation<br>43.6 over-excited(o) ¥                                                                                                    | Coop<br>Coop<br>Coop | 7,38 kW<br>6,33 kW<br>7,19 kW<br>20,79 kW<br>95,4 kWh | <ul> <li>✓ Select the node of the characteristic or set it using the "+/-" buttons.</li> <li>✓ If necessary, activate the node of the characteristic by ticking the checkbox and specify othe parameters.</li> </ul>                                                                                                    |
|                                                                                                    | ameter set [Load parameter set]                                                                                                    | Back                                                                                                    | 0<br>ode                                              | <b>Note:</b> Only the last active node can be deactivated, or, only the first inactive node can be activated.                                                                                                    |
|                                                                                                    |                                                                                                    |                                                                                                    |                                                       | <ul> <li>✓ Export the Q(U) parameters to<br/>a file by clicking the "Save<br/>parameter set" button.</li> </ul>                                                                                                    |
|                                                                                                    |                                                                                                    |                                                                                                    |                                                       | <i>Note:</i> Saved parameters can be imported from a file by clicking the "Load parameter set" button.                                                                                                    |
|                                                                                                    |                                                                                                    |                                                                                                    |                                                       |                                                                                                    |
|                                                                                                    |                                                                                                    |                                                                                                    |                                                       | <ul> <li>✓ Set the entries by clicking the<br/>"Set" button.</li> </ul>                                                                                                    |
| KACO S                                                                                                    | Device name: Type:<br>Powador 93.0 11.33,30 Wn nominal pow<br>5456 address: Network address:<br>1 10.50.0.144<br>Software version:<br>74.33<br>Monthly view                                                                                                    | MAC address:<br>00:1E:C0:AC:3F:73<br>Data received:<br>28.02.2017, 11:48:33                                                                                                    | Configuration                                         | , ,                                                                                                    |
| KACO Sevents                                                                                                    | Powador 39.0 TL3     33,30 kW nominal pow       Powador 39.0 TL3     View Nominal pow       Rester Advances     Network Advances       1     10.50.0.144       Schware version:     View       Monthly view     Image: Vacarly view                                                                                                    | MAC softras:<br>00:1E:CO:AC:3F:73<br>Data received:<br>28:02:2017, 11:48:33                                                                                                    | Configuration                                         | <ul> <li><i>"Set"</i> button.</li> <li>✓ Select the operating mode via the dropdown menu "√" field.</li> <li>✓ Enter the activation threshold</li> </ul>                                                                                                    |
| KACO<br>Construction P(f)<br>Operation mode<br>Activation threshold                                                                                                    | Powader 39.0 TL3     33.30 kW nominal pow       RS485 address:     Network address:       10.50.0.144     10.50.0.144       Serial number:     Software version:       V4.03     Worthly view   Mode 2                                                                                                    | MAC address:<br>00:LEC0:ACC3F:73<br>Data received:<br>28.02.2017, 11:48:33<br>Ceneral view<br>State<br>Generator voltage to:<br>50:20 Hz<br>Live values                                                                                                    | s low                                                 | <ul> <li><i>"Set"</i> button.</li> <li>✓ Select the operating mode via the dropdown menu "√" field.</li> <li>✓ Enter the activation threshold or set it using the "+/-" buttons.</li> <li>✓ Enter the minimum and maximum deactivation</li> </ul>                                                                                                    |
| KACO E E E E E E E E E E E E E E E E E E E                                                                                                    | d                                                                                                    | MGC address:<br>00:1EC0CACG-F73<br>Data received:<br>28.02.2017, 11:48:33                                                                                                    |                                                       | <ul> <li><i>"Set"</i> button.</li> <li>✓ Select the operating mode via<br/>the dropdown menu "√" field.</li> <li>✓ Enter the activation threshold<br/>or set it using the "+/-"<br/>buttons.</li> <li>✓ Enter the minimum and<br/>maximum deactivation<br/>threshold<br/>or set them using the "+/-"</li> </ul>                                                            |
| KACO CONNECTION OF CONNECTION OF CONNECTION | Algorithm Constraints of the second second sec | MGC address:<br>00:11EC60-ACSP:73<br>Data received:<br>22.02.2017, 11:48:33<br>Centrator voltage too<br>So 20 Hz<br>47:50 Hz<br>0 S<br>0 %Hz<br>0 0 %Hz<br>0.00 S                                                                                                    | 0,00 kW<br>0,00 kW<br>0,00 kW                         | <ul> <li><i>"Set"</i> button.</li> <li>✓ Select the operating mode via the dropdown menu "√" field.</li> <li>✓ Enter the activation threshold or set it using the "+/-" buttons.</li> <li>✓ Enter the minimum and maximum deactivation threshold or set them using the "+/-" buttons.</li> <li>✓ Enter the deactivation time or set it using the "+/-" buttons.</li> </ul> |
| K A C O Secury (1997)                                                                                                    | Powsder 39.0 TL3     33.30 kW nominal pow       Powsder 39.0 TL3     Newski additional pow       Passe address:     Newski additional pow       Passe address:     Passe additional pow       Passe address:     Passe additional pow       Passe address:     Passe additional pow       Passe address:     Passe additin pow       Passe                                                                                                    | MAC address:<br>00:1EC0:ACC-SF-73<br>Data received:<br>28.02.2017, 11:48:33<br>Cenerator volume<br>Cenerator volume<br>to<br>50:20 Hz<br>40 %/Hz<br>0:00 s<br>0 ms<br>Cancel view<br>Vields<br>Today<br>0:00 s<br>0 ms                                                                                                    | 0,00 KW<br>0,00 KW<br>0,00 KW<br>0,00 KW<br>0,00 KW   | <ul> <li><i>"Set"</i> button.</li> <li>✓ Select the operating mode via the dropdown menu "√" field.</li> <li>✓ Enter the activation threshold or set it using the "+/-" buttons.</li> <li>✓ Enter the minimum and maximum deactivation threshold or set them using the "+/-" buttons.</li> <li>✓ Enter the deactivation time or</li> </ul>                                 |

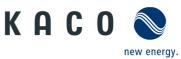

| r | Inverter inpu                               | t screen                                                                            |                                                                                                   |                        |                                                                           |                               | Operatio        | n and navigation                                                                        |
|---|---------------------------------------------|-------------------------------------------------------------------------------------|---------------------------------------------------------------------------------------------------|------------------------|---------------------------------------------------------------------------|-------------------------------|-----------------|-----------------------------------------------------------------------------------------|
| - | KACO                                        | Device name:<br>Powador 39.0 TL3<br>RS485 address:<br>1<br>Serial number:<br>173305 | Type:<br>33,30 kW nominal power,<br>Network address:<br>10.50.0.144<br>Software version:<br>V4.03 | N<br>O                 | MC address:<br>00:1E:C0:AC:3F:73<br>Jata received:<br>8.02.2017, 11:49:03 |                               | i               | Enter the transient time or se<br>t using the "+/-" buttons.<br>Enter the rising output |
|   | Daily view                                  | 21 Monthly view                                                                     | Vearly view                                                                                       |                        |                                                                           | guration                      |                 | gradient or set it using the "+                                                         |
|   |                                             |                                                                                     |                                                                                                   |                        |                                                                           |                               |                 | buttons.                                                                                |
|   | Power reduction P(f)                        | 51014                                                                               |                                                                                                   | 30.10J112              | State<br>Generator voltage too low                                        |                               | ✓ E             | Enter the falling output                                                                |
|   | Deactivation time                           |                                                                                     | *                                                                                                 | 0 s                    | ^                                                                         |                               | C               | gradient or set it using the "+                                                         |
|   | Gradient                                    |                                                                                     |                                                                                                   | 40 %/Hz                | Live values                                                               | 0,00 kW<br>0,00 kW            |                 | buttons.                                                                                |
|   | Intentional delay                           |                                                                                     |                                                                                                   | 0.00 s                 | Generator power                                                           | 0,00 kW<br>0,00 kW<br>0,00 kW | ✓ E             | Enter the deactivation gradie                                                           |
|   | Settling time                               |                                                                                     |                                                                                                   | 0 ms                   | Gild power                                                                | 0,00 kW                       |                 | or set it using the "+/-"                                                               |
|   | Output gradient increase                    |                                                                                     | 60                                                                                                | 0000 %/Min             | Yields                                                                    |                               |                 | outtons.                                                                                |
|   | Output gradient decrease                    |                                                                                     |                                                                                                   | 0000 %/Min             | Today                                                                     | 0,0 kWh                       |                 | Set the entries by clicking the                                                         |
|   | Deactivation gradient                       |                                                                                     |                                                                                                   | 10 %/Min               | ~                                                                         |                               |                 | <i>Set</i> button.                                                                      |
|   | Set                                         |                                                                                     |                                                                                                   | Back                   |                                                                           |                               | <b>Note:</b> Ob | serve the further informatio                                                            |
|   | Grayed entries are not availat              | ble for the logged in us                                                            | er, the current country setti                                                                     | ng or the device I     | ype                                                                       | $\sim$                        |                 | nments box below.                                                                       |
|   | Figure 45. Con                              | figuring po                                                                         | wer reductior                                                                                     | n P(f)                 |                                                                           |                               |                 |                                                                                         |
|   |                                             | Device name:<br>blueplanet 20.0 TL                                                  | Type:<br>3 20,00 kW nominal po                                                                    | wer, three-phase       | 6                                                                         |                               | √ <u>s</u>      | Select the operating mode v                                                             |
|   | KACO 📎                                      | RS485 address:                                                                      | Network address:<br>10.50.0.171                                                                   |                        | MAC address:<br>54:10:EC:66:FA:60                                         |                               |                 | he dropdown menu " $\checkmark$ " field                                                 |
|   | new energy.                                 | Serial number:                                                                      | Software version:                                                                                 |                        | Data received:                                                            |                               |                 | Select the reference power v                                                            |
|   | E p. t                                      | 173305                                                                              | V5.50                                                                                             |                        | 08.03.2019, 10:01:50                                                      | anfigunation                  |                 | the dropdown menu " $\sim$ " field                                                      |
|   | 1 Daily view                                | 31 Monthly view                                                                     | Vearly view                                                                                       |                        | General view 🛛 🔛 C                                                        | onfiguration                  |                 | Select the evaluated voltage                                                            |
|   | Power reduction P(U)                        |                                                                                     |                                                                                                   |                        | State                                                                     |                               |                 | node via the dropdown mer                                                               |
|   | Mode                                        |                                                                                     | Off                                                                                               |                        | Feed-in mode                                                              |                               |                 | field.                                                                                  |
|   | Reference power                             |                                                                                     | Nominal power                                                                                     |                        | Live values                                                               |                               |                 |                                                                                         |
|   | Evaluated voltage                           |                                                                                     | Pos. seq. voltag                                                                                  | je                     | Generator power                                                           | 8,43 kW<br>8,45 kW            |                 | Select the Hysteresis mode vi                                                           |
|   | Hysteresis mode                             |                                                                                     | Off                                                                                               |                        | Grid power                                                                | 16,59 kW                      |                 | he dropdown menu " $\checkmark$ " field                                                 |
|   | Deactivation gradient                       |                                                                                     |                                                                                                   | 100 %/min              | Yields                                                                    |                               | ✓               |                                                                                         |
|   | Deactivation time                           |                                                                                     |                                                                                                   | 0 ms                   | Today                                                                     | 153,0 kWh                     |                 | Enter the deactivation gradie                                                           |
|   | Output gradient limitation i                | ncrease                                                                             |                                                                                                   | 65534 %/min            |                                                                           |                               |                 | or using the "+/-" buttons.                                                             |
|   | Output gradient limitation of               | decrease                                                                            | •••                                                                                               | 65534 %/min            |                                                                           |                               |                 | Enter the deactivation time o                                                           |
|   | Set                                         |                                                                                     |                                                                                                   | Bao                    | k                                                                         |                               | ι               | using the "+/-" buttons.                                                                |
| _ | Figure 46. Con                              | figuring po                                                                         | wer reductior                                                                                     | n P(U) I               |                                                                           |                               | *               |                                                                                         |
|   | касо 🔊                                      | Device name:<br>blueplanet 20.0 TL                                                  |                                                                                                   | wer, three-phase       |                                                                           |                               |                 | Enter the increase and                                                                  |
|   | RHGU werergy.                               | RS485 address:<br>1                                                                 | Network address:<br>10.50.0.171                                                                   |                        | MAC address:<br>54:10:EC:66:FA:60                                         |                               |                 | decrease output gradient                                                                |
|   |                                             | Serial number:<br>173305                                                            | Software version:<br>V5.50                                                                        |                        | Data received:<br>08.03.2019, 10:04:20                                    |                               |                 | imitation or using the "+/-"                                                            |
|   | 1 Daily view                                | 31 Monthly view                                                                     | 385 Yearly view                                                                                   |                        | General view 🛛 📝 C                                                        |                               |                 | outtons.                                                                                |
|   | Power reduction P(U)                        |                                                                                     |                                                                                                   |                        | State                                                                     |                               |                 | Enter the setting time or usin                                                          |
|   |                                             |                                                                                     |                                                                                                   | 100 Of Insis           | <ul> <li>Feed-in mode</li> </ul>                                          |                               |                 | he "+/-" buttons.                                                                       |
|   | Deactivation gradient                       |                                                                                     | 00                                                                                                | 100 %/min              | Live values                                                               |                               |                 | Select the characteristic node                                                          |
|   | Deactivation time                           |                                                                                     |                                                                                                   | 0 ms                   |                                                                           | 8,40 kw                       | C               | or using toe "+/-" buttons.                                                             |
|   | Output gradient limitation i                |                                                                                     |                                                                                                   | 65534 %/min            | Generator power<br>Grid power                                             | 8,43 kW<br>16,61 kW           |                 | Activate curve and set voltag                                                           |
|   | Output gradient limitation of Settling time | Jeciedase                                                                           | 88                                                                                                | 65534 %/min<br>2000 ms |                                                                           |                               | [               | % U <sub>nom</sub> ] and power limitation                                               |
|   | Characteristic                              |                                                                                     | Node                                                                                              |                        | Yields                                                                    |                               |                 | % <sub>Pref</sub> ] by using the "+/-"-                                                 |
|   |                                             |                                                                                     | NOUE                                                                                              |                        |                                                                           | 153,0 kWh                     |                 | outtons.                                                                                |
|   |                                             | age [% Unom]                                                                        |                                                                                                   | Power [% Pre           | enj                                                                       |                               |                 | Set the entries by clicking the                                                         |
|   |                                             | - 110.0                                                                             |                                                                                                   |                        | 00 -                                                                      |                               |                 | <i>Set"</i> button.                                                                     |
|   | Set                                         |                                                                                     |                                                                                                   | Bao                    | :k                                                                        |                               | -               |                                                                                         |
|   |                                             |                                                                                     |                                                                                                   |                        |                                                                           |                               |                 | serve the further informatio                                                            |

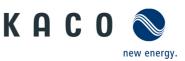

|                                                                                                    | ut screen                                                                                                    |                                                                                                    |                                                                                                    |                                                 | Operation and navigation                                                                                                    |
|----------------------------------------------------------------------------------------------------|----------------------------------------------------------------------------------------------------|----------------------------------------------------------------------------------------------------|----------------------------------------------------------------------------------------------------|-------------------------------------------------|----------------------------------------------------------------------------------------------------|
| KACO 🔊                                                                                                    | Device name:<br>Powador 39.0 TL3<br>RS485 address:<br>8<br>Serial number:<br>39.0TL01000021                    | Type:<br>33,30 kW nominal power, three-phase<br>Network address:<br>192.168.104.225<br>Software version:<br>V3.25                                                                                                    | MAC address:<br>00:04:A3:63:D8:18<br>Data received:<br>26.08.2016, 14:48:48                                                                                                    |                                                 | <ul> <li>✓ Specify the gradient in % /mi<br/>or set it using the "+/-"<br/>buttons.</li> </ul>                                                                                                    |
| T Daily view                                                                                                    | Monthly view                                                                                                   |                                                                                                    |                                                                                                    | Configuration                                   | ✓ Activate the enabling                                                                                                    |
|                                                                                                    | an monthly view                                                                                                | Bas reany view                                                                                                    | General view                                                                                                    | Configuration                                   | condition for the selected                                                                                                    |
| Power rampup                                                                                                    |                                                                                                    |                                                                                                    | State                                                                                                    |                                                 | gradient.                                                                                                    |
| Gradient                                                                                                    |                                                                                                    | 10.0 %/Mir                                                                                                    |                                                                                                    |                                                 | -                                                                                                    |
| After every connect                                                                                                    |                                                                                                    |                                                                                                    | tive Live values                                                                                                    |                                                 | Note: Multiple selections possible.                                                                                                    |
| After first connect                                                                                                    |                                                                                                    |                                                                                                    | Generator power                                                                                                    | 7,28 kW<br>6,83 kW<br>7,19 kW                   | Cot the entries by disking the                                                                                                    |
| After grid error                                                                                                    |                                                                                                    |                                                                                                    | Grid power                                                                                                    | 20,79 kW                                        | ✓ Set the entries by clicking the                                                                                                    |
| After P(f)                                                                                                    |                                                                                                    | A                                                                                                    | Yields                                                                                                    |                                                 | <i>"Set"</i> button.                                                                                                    |
|                                                                                                    |                                                                                                    |                                                                                                    | Today                                                                                                    | 95,4 kWh                                        |                                                                                                    |
|                                                                                                    |                                                                                                    |                                                                                                    | -                                                                                                    |                                                 |                                                                                                    |
|                                                                                                    |                                                                                                    |                                                                                                    |                                                                                                    | ► Data export                                   |                                                                                                    |
| Set                                                                                                    |                                                                                                    |                                                                                                    | Back                                                                                                    |                                                 |                                                                                                    |
|                                                                                                    |                                                                                                    |                                                                                                    |                                                                                                    | $\bigcirc$                                      |                                                                                                    |
|                                                                                                    |                                                                                                    |                                                                                                    |                                                                                                    |                                                 |                                                                                                    |
| Figure 48. Co                                                                                                    | nfiguring po                                                                                                   | wer rampup                                                                                                    |                                                                                                    |                                                 |                                                                                                    |
|                                                                                                    |                                                                                                    |                                                                                                    |                                                                                                    |                                                 |                                                                                                    |
| Grid paramet                                                                                                    | ers                                                                                                    |                                                                                                    |                                                                                                    |                                                 |                                                                                                    |
|                                                                                                    | Device name:                                                                                                   | Tune                                                                                                    |                                                                                                    |                                                 | ✓ Select the user country via th                                                                                                    |
| касо 🔊                                                                                                    | Powador 39.0 TL3<br>R5485 address:                                                                             | 33,30 kW nominal power, three-phase<br>Network address:                                                                                                    | MAC address:                                                                                                    |                                                 | •                                                                                                    |
| KACO New energy.                                                                                                    | 8<br>Serial number:                                                                                            | 192.168.104.225<br>Software version:                                                                                                    | MAC address:<br>00:04:A3:63:D8:1B<br>Data received:                                                                                                    |                                                 | dropdown menu " $\checkmark$ " field.                                                                                                    |
|                                                                                                    | 39.0TL01000021                                                                                                 | V3.25                                                                                                    | 26.08.2016, 14:55:25                                                                                                    |                                                 | <ul> <li>Acknowledge by clicking the</li> </ul>                                                                                                    |
| Daily view                                                                                                    | Monthly view                                                                                                   | 🐷 Yearly view                                                                                                    | General view 🛛 📝                                                                                                    | Configuration                                   | "Next step" button.                                                                                                    |
| Country/Directive                                                                                                    |                                                                                                    |                                                                                                    | State                                                                                                    |                                                 | <ul> <li>Specify further selection via</li> </ul>                                                                                                    |
| Country                                                                                                    |                                                                                                    | Germany (DE)                                                                                                    | Einspeisebetrieb                                                                                                    |                                                 | the dropdown fields and                                                                                                    |
| Grid/Directive                                                                                                    |                                                                                                    |                                                                                                    | Live values                                                                                                    |                                                 | acknowledge them step-by-                                                                                                    |
| Nominal grid voltage                                                                                                    |                                                                                                    |                                                                                                    | -                                                                                                    | 7,16 kW<br>6,67 kW                              | step by clicking the "Next step                                                                                                    |
| Neutral conductor                                                                                                    |                                                                                                    |                                                                                                    | Generator power<br>Grid power                                                                                                    | 6,67 kW<br>7,10 kW<br>20,48 kW                  | button.                                                                                                    |
|                                                                                                    |                                                                                                    |                                                                                                    |                                                                                                    | 20,40 KW                                        |                                                                                                    |
|                                                                                                    |                                                                                                    |                                                                                                    | Yields                                                                                                    | 102.6 kWh                                       |                                                                                                    |
|                                                                                                    |                                                                                                    |                                                                                                    | Today                                                                                                    | 102,6 KWN                                       |                                                                                                    |
|                                                                                                    |                                                                                                    |                                                                                                    |                                                                                                    | ► Data export                                   |                                                                                                    |
|                                                                                                    |                                                                                                    | _                                                                                                    |                                                                                                    | Data export                                     |                                                                                                    |
|                                                                                                    |                                                                                                    | Ba                                                                                                    | ck                                                                                                    |                                                 |                                                                                                    |
| Next step                                                                                                    |                                                                                                    | er, the current country setting or the devi                                                                                                    | ce type                                                                                                    |                                                 |                                                                                                    |
|                                                                                                    | lable for the logged in use                                                                                    |                                                                                                    |                                                                                                    | 0                                               |                                                                                                    |
|                                                                                                    | ilable for the logged in use                                                                                   |                                                                                                    |                                                                                                    | $\hat{\downarrow}$                              |                                                                                                    |
| Grayed entries are not avai                                                                                                    |                                                                                                    | e country and grid t                                                                                                    |                                                                                                    | $\sim$                                          |                                                                                                    |
| Grayed entries are not avai                                                                                                    |                                                                                                    |                                                                                                    |                                                                                                    | ¢                                               |                                                                                                    |
| Grayed entries are not avai                                                                                                    | Device name:<br>blueplanet 20.0 TL3                                                                            | e country and grid ty                                                                                                    | vpe/directive                                                                                                    | Ŷ                                               | <i>Note:</i> This function is available if the                                                                                                    |
| Grayed entries are not avai                                                                                                    | nfiguring the                                                                                                  | e country and grid ty                                                                                                    |                                                                                                    | ¢                                               | <i>Note:</i> This function is available if the software package supports it.                                                                                                    |
| Grayed entries are not avai                                                                                                    | Device name:<br>blueplanet 20.0 TL3<br>R5485 address:                                                          | e country and grid ty<br>Type:<br>20,00 kW nominal power, three-phase<br>Network address:                                                                                                    | ype/directive                                                                                                    | ¢                                               | software package supports it.                                                                                                    |
| Grayed entries are not avai                                                                                                    | Device name:<br>Device name:<br>biografiant 20.0 TL3<br>PS485 address:<br>1<br>Serial number:                  | Type:<br>20,00 KW nominal power, three phase<br>20,00 KW nominal power, three phase<br>10.50.0.171<br>Software version:<br>VS.50                                                                                                    | ype/directive<br>MAC address:<br>54:104C0667A60<br>Data record:<br>08.03.2019, 10:33:30                                                                                            | Configuration                                   | software package supports it.<br>✓ Select the operating mode vi                                                                                                    |
| Grayed entries are not avail<br>Figure 49. Co<br>KACO Sector                                                                                                    | Device name:<br>blueplanet 20.0 TL3<br>R5485 address:<br>1<br>Serial number:<br>173305<br>Monthly view         | Type:<br>20,00 KW nominal power, three phase<br>20,00 KW nominal power, three phase<br>10.50.0.171<br>Software version:<br>VS.50                                                                                                    | MAC address:<br>S4:10fCC667A:60<br>Data received:<br>06:03:20109, 10:30:30<br>General View                                                                                         | ~                                               | software package supports it.<br>✓ Select the operating mode vi<br>the dropdown menu "√" field                                                                                                    |
| Figure 49. Co                                                                                                    | Device name:<br>blueplanet 20.0 TL3<br>R5485 address:<br>1<br>Serial number:<br>173305<br>Monthly view         | Type:<br>20,00 KM mominal power, three-phase<br>Network address:<br>10,500,171<br>Software version:<br>VS.50<br>Yearly view                                                                                                    | MAC address:<br>54:10:ECG65FA:G0<br>Data received:<br>0:0:33:30<br>General view<br>State                                                                                           | ~                                               | <ul> <li>software package supports it.</li> <li>✓ Select the operating mode vi<br/>the dropdown menu "√" field</li> <li>✓ Select the mode via the</li> </ul>                                                                                                    |
| Figure 49. Co                                                                                                    | Device name:<br>blueplanet 20.0 TL3<br>R5485 address:<br>1<br>Serial number:<br>173305<br>Monthly view         | Provide the second second seco                                                                                                    | MAC address:<br>S4:104Cc66FA.60<br>Data received:<br>06.03.2010 1033:30<br>General View C C<br>State<br>Feed-in mode                                                               | ~                                               | <ul> <li>software package supports it.</li> <li>✓ Select the operating mode vi<br/>the dropdown menu "√" field</li> <li>✓ Select the mode via the<br/>dropdown menu "√" field.</li> </ul>                                                                                                    |
| Figure 49. Co<br>KACO Second                                                                                                    | Device name:<br>blueplanet 20.0 TL3<br>R5485 address:<br>1<br>Serial number:<br>173305<br>Monthly view         | Provide the second second seco                                                                                                    | MAC address:<br>StildCC66FA60<br>Data recived:<br>08.03.2019, 10:33:30<br>General view<br>State<br>Feed-in mode<br>Live values                                                     | Configuration                                   | <ul> <li>software package supports it.</li> <li>✓ Select the operating mode via the dropdown menu "√" field.</li> <li>✓ Select the mode via the dropdown menu "√" field.</li> <li>✓ Select the priority the</li> </ul>                                                                                                    |
| Figure 49. Co<br>KACO Second<br>KACO Second<br>FRT (Fault Ride Thro<br>Operation mode<br>Setting<br>Priority                                                                                                    | Device name:<br>blueplanet 20.0 TL3<br>R5485 address:<br>1<br>Serial number:<br>173305<br>Monthly view         | Provide the sector of the sector of the sect                                                                                                    | MAC address:<br>54:104C66F460<br>Data recover:<br>06.03.2019, 10:33:30<br>General view C C<br>State<br>Feed-in mode<br>Live values<br>Generator power                              | Configuration<br>8,40 kW<br>8,46 kW             | <ul> <li>software package supports it.</li> <li>✓ Select the operating mode vi<br/>the dropdown menu "√" field</li> <li>✓ Select the mode via the<br/>dropdown menu "√" field.</li> </ul>                                                                                                    |
| Grayed entries are not avail  Grayed entries are not avail  Grayed entries are not avail  Figure 49. Co  K A C O  Co  K A C O Co  Figure 49. Co  Figure 49. | Device name:<br>biosplanet 20.0 TL3<br>R5483 softes:<br>1<br>Serial number:<br>173305                          | Provide the second second seco                                                                                                    | MAC address:<br>S4:104C:667460<br>Data recovering<br>08:03:2019, 10:33:30<br>General View I I C<br>Feed-in mode<br>Uve values<br>Generator power<br>Grid power                     | Configuration                                   | <ul> <li>software package supports it.</li> <li>✓ Select the operating mode vi<br/>the dropdown menu "√" field.</li> <li>✓ Select the mode via the<br/>dropdown menu "√" field.</li> <li>✓ Select the priority the<br/>dropdown menu "√" field.</li> </ul>                                                                                                    |
| Grayed entries are not avail  Grayed entries are not avail  Grayed entries are not avail  Figure 49. Co  K A C O  Correction mode  Setting  Priority  Reference voltage  Constant K positive seque                                                                                                    | Device name:<br>biosplanet 20.0 TL3<br>R5463 defess:<br>1<br>Serial number:<br>173305<br>Monthly view<br>Dugh) | Con<br>Nanual<br>Con<br>Nanual<br>Con<br>Con<br>Con<br>Con<br>Con<br>Con<br>Con<br>Con<br>Con<br>Con | MAC address:<br>S4:104C:667460<br>Data recoved:<br>08.03.2019, 10:33:30<br>General View<br>State<br>Feed-in mode<br>Live values<br>Generator power<br>Grd power<br>Viekds          | Configuration<br>8,40 kW<br>8,46 kW             | <ul> <li>software package supports it.</li> <li>✓ Select the operating mode via the dropdown menu "√" field.</li> <li>✓ Select the mode via the dropdown menu "√" field.</li> <li>✓ Select the priority the dropdown menu "√" field.</li> <li>✓ Enter the reference voltage of the select the reference voltage of the select the select</li></ul> |
| Grayed entries are not avail     Grayed entries are not avail                                                                                                    | Device name:<br>biosplanet 28.0 TL3<br>R5483 defees:<br>1<br>Serial number:<br>173305<br>Monthly view<br>Dugh) | Con<br>Manual<br>Con<br>Manual<br>Con<br>Con<br>Con<br>Con<br>Con<br>Con<br>Con<br>Con<br>Con<br>Con                                                                                                    | MAC address:<br>Stil04C66FA60<br>Data received:<br>08.03.2019, 10:33:30<br>General View<br>State<br>Feed-in mode<br>Live values<br>Generator power<br>Grd power<br>Viekds<br>Today | Configuration<br>8,40 kW<br>8,46 kW             | <ul> <li>software package supports it.</li> <li>✓ Select the operating mode via the dropdown menu "√" field.</li> <li>✓ Select the mode via the dropdown menu "√" field.</li> <li>✓ Select the priority the dropdown menu "√" field.</li> <li>✓ Enter the reference voltage or set it using the "+/-" buttons.</li> </ul>                                                                                                    |
| Grayed entries are not avail     Grayed entries are not avail     Grayed entries are not avail     Grayed entries are not avail     Grayed entries are not avail     Grayed entries are not avail     Constant R positive sequ     Constant K positive sequ     Constant K negative sequ                                                                                                    | Device name:<br>biosplanet 28.0 TL3<br>R5483 defees:<br>1<br>Serial number:<br>173305<br>Monthly view<br>bugh) | Con Manual React. curr. priority                                                                                                    | MAC address:<br>Stil04C66FA60<br>Data received:<br>08.03.2019, 10:33:30<br>General View<br>State<br>Feed-in mode<br>Live values<br>Generator power<br>Grd power<br>Viekds<br>Today | Configuration<br>8,40 kw<br>8,46 kw<br>16,60 kw | <ul> <li>software package supports it.</li> <li>✓ Select the operating mode via the dropdown menu "√" field.</li> <li>✓ Select the mode via the dropdown menu "√" field.</li> <li>✓ Select the priority the dropdown menu "√" field.</li> <li>✓ Enter the reference voltage of set it using the "+/-" buttons.</li> <li>✓ Enter constant K positive-</li> </ul>                                                                                                    |
| Grayed entries are not avail     Grayed entries are not avail     Grayed entries are not avail     Grayed entries are not avail     Grayed entries are not avail     Grayed entries are not avail     Constant R constant K positive sequ     Constant K negative sequ     Constant K negative sequ     Constant K negative sequ     Constant K negative sequ     Constant K negative sequ     Constant K negative sequ     Constant K negative sequ                                                                                                    | Device name:<br>biosplanet 28.0 TL3<br>R5483 defees:<br>1<br>Serial number:<br>173305<br>Monthly view<br>bugh) | Country and grid ty Type: 20,00 km ominial power, three-phase Picture address: 10,500,171 Software version: V5,50 Vearly visuv On Manual React. curr. priority Co On On On On On On On On On On On On On                                                                                                    | MAC address:<br>Stil04C66FA60<br>Data received:<br>08.03.2019, 10:33:30<br>General View<br>State<br>Feed-in mode<br>Live values<br>Generator power<br>Grd power<br>Viekds<br>Today | Configuration<br>8,40 kw<br>8,46 kw<br>16,60 kw | <ul> <li>software package supports it.</li> <li>✓ Select the operating mode via the dropdown menu "√" field.</li> <li>✓ Select the mode via the dropdown menu "√" field.</li> <li>✓ Select the priority the dropdown menu "√" field.</li> <li>✓ Enter the reference voltage of set it using the "+/-" buttons.</li> <li>✓ Enter constant K positive-phase system drop/increase</li> </ul>                                                                                                    |
| Grayed entries are not avail     Grayed entries are not avail     Grayed entries are not avail     Grayed entries are not avail     Grayed entries are not avail     Constant R constant K nogative sequ     Constant K nogative sequ     Constant K nogative sequ     Constant K nogative sequ     Constant K nogative sequ     Constant K nogative sequ     Constant K nogative sequ     Constant K nogative sequ     Constant K nogative sequ     Constant K nogative sequ     Constant K nogative sequ     Constant K nogative sequ                                                                                                    | Device name:<br>biosplanet 28.0 TL3<br>R5483 defees:<br>1<br>Serial number:<br>173305<br>Monthly view<br>bugh) | Country and grid ty Type: 20,00 km ominial power, three-phase Pictrock address: 10,500,171 Sys.50 Vearly visuv On Manual React. curr. priority Curr 0 Curr 0                                                                                                    | AC address:<br>Stil02C66FA60<br>Data received:<br>08.03.2019, 10:33:30<br>General View<br>State<br>Feed-in mode<br>Live values<br>Generator power<br>Grid power<br>Viekds<br>Today | Configuration<br>8,40 kw<br>8,46 kw<br>16,60 kw | <ul> <li>software package supports it.</li> <li>✓ Select the operating mode via the dropdown menu "√" field.</li> <li>✓ Select the mode via the dropdown menu "√" field.</li> <li>✓ Select the priority the dropdown menu "√" field.</li> <li>✓ Enter the reference voltage of set it using the "+/-" buttons.</li> <li>✓ Enter constant K positive-phase system drop/increase set it using the "+/-" buttons.</li> </ul>                                                                                                    |
| Grayed entries are not avail     Grayed entries are not avail     Grayed entries are not avail     Grayed entries are not avail     Grayed entries are not avail     Grayed entries are not avail     Constant R constant K positive sequ     Constant K negative sequ     Constant K negative sequ     Constant K negative sequ     Constant K negative sequ     Constant K negative sequ     Constant K negative sequ     Constant K negative sequ                                                                                                    | Device name:<br>biosplanet.28.0 113<br>R5483 defess:<br>1<br>Serial number:<br>173305<br>Monthly view<br>Dugh) | Construction of the second second sec                                                                                                    | AC address:<br>Stil02C66FA60<br>Data received:<br>08.03.2019, 10:33:30<br>General View<br>State<br>Feed-in mode<br>Live values<br>Generator power<br>Grid power<br>Viekds<br>Today | Configuration<br>8,40 kw<br>8,46 kw<br>16,60 kw | <ul> <li>software package supports it.</li> <li>✓ Select the operating mode via the dropdown menu "√" field.</li> <li>✓ Select the mode via the dropdown menu "√" field.</li> <li>✓ Select the priority the dropdown menu "√" field.</li> <li>✓ Enter the reference voltage or set it using the "+/-" buttons.</li> <li>✓ Enter constant K positive-</li> </ul>                                                                                                    |

✓ Enter the dead band in % or set it using the "+/-" buttons.

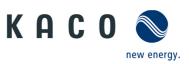

| Inverter i                                                                                                    | nput screen                                                                                                    |                                                                                                    |                                                                                                    |                                                                                 | Operation and navigation                                                                                                    |
|----------------------------------------------------------------------------------------------------|----------------------------------------------------------------------------------------------------|----------------------------------------------------------------------------------------------------|----------------------------------------------------------------------------------------------------|---------------------------------------------------------------------------------|----------------------------------------------------------------------------------------------------|
| KACO<br>Control Control | A and a number:<br>173305     Monthly view     Monthly view     voltage     voltage     urrent only                                                                                                    | Type:         S0,00 kW nominal power, three phase           Network address:         10.500.019           Software version:         V5.57           V tearly view         Center           192 V         264 V           Off         V           Mode 2         V           2 2 V         2 2 V | MAC address:<br>54.10.FC:66:FA:60<br>Data roce/red:<br>03.06.2019, 09:22:26<br>al View @ Configura<br>State<br>Fead-in mode<br>Live values<br>Generator power<br>Grid power<br>Vields | tion<br>35,46 kW<br>34,82 kW                                                    | <ul> <li>✓ Enter the minimum/maximu operating voltage or set it using the "+/-" buttons.</li> <li>✓ Switch "dynamic reactive power only" on or off via the dropdown menu "√" field.</li> <li>✓ Select the dead band mode withe dropdown menu "√" field.</li> <li>✓ Enter zero current threshold for under and over voltage or set it is a set of the drop over set of the drop over set over the drop over the drop o</li></ul> |
| Zero current thresh<br>Reactive current lim<br>Minimum support tin                                                                                                    | old over voltage<br>itation<br>ne                                                                                                    | RT (Fault Ride Throug                                                                                                    | Today                                                                                                    | \$                                                                              | <ul> <li>set it using the "+/-" buttons.</li> <li>✓ Enter reactive current limitation in % I<sub>max</sub> or set it using.</li> <li>✓ Enter maximum support time or using the "+/-" buttons.</li> <li>✓ Set the entries by clicking the "Set" button.</li> </ul>                                                                                                    |
| K A C O                                                                                                    | RS485 address: Ne<br>8 19<br>Serial number: Sol                                                                                                    | 2.168.104.225 00:0<br>tware version: Data                                                                                                    | address:<br>443.363:E08:18<br>received:<br>                                                                                                    |                                                                                 | <i>Note:</i> The following screens can be configured to meet country-specific requirements.                                                                                                    |
| Connection com<br>Maximum grid volta<br>Maximum grid volta<br>Maximum grid frequ<br>Connection time<br>Set<br>Figure 52.                                                                                                    | ge<br>je<br>ency                                                                                                    | Vearly view         Cener           284 V         294 V           294 V         299 V           295 0010 Hz         9010 Hz           47.50 Hz         1 s                                                                                                    | Al View Configure                                                                                                    | xtion<br>7,28 kw<br>6,83 kw<br>7,19 kw<br>20,79 kw<br>95,4 kwh<br>● Cuta export | <ul> <li>✓ Enter the maximum and<br/>minimum restart voltage or sit using the "+/-" buttons.</li> <li>✓ Enter the maximum and<br/>minimum restart frequency of<br/>set it using the "+/-" buttons.</li> <li>✓ Enter the restart time in sec.</li> <li>✓ Set the entries by clicking the<br/>"Set"-button.</li> </ul>                                                                                                    |
| KACO                                                                                                    | Device name:<br>blueplanet 20.0 TL3<br>RS485 address:<br>1<br>serial number:                                                                                                    | ype:<br>80,00 kW nominal power, three-phase<br>letwork address: Mi<br>10.50.0.149 00<br>Ordiware version: Da                                                                                                    | C address:<br>04043352987<br>ta received:<br>032019, 135534<br>al view Z Configure                                                                                                    | tion                                                                            | <i>Note:</i> The following screens for 1- or 2 stage trip limits are not displayed if Powador-protect are activated.                                                                                                    |
| Device settings     Device settings     Device settings     Device settings     Transfaces     Device control     Device control     Device c       | sns<br>s<br>Marthrough)<br>Anditons<br>s I stage<br>2 stage<br>2 stage<br>2 stage<br>2 stage<br>2 stage<br>9 stage<br>9 | Logout                                                                                                    | State<br>Temperature in unit too high<br>Live values<br>Generator power<br>Grid power<br>Vields<br>Today                                                                              | 0,00 kW<br>0,00 kW<br>0,00 kW<br>0,0 kWh                                        |                                                                                                    |

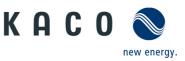

| Inverter inp                                                                     | ut screen                                                                                   |                                                                                                    |                                                                                                    |                                                                                                    | Operat                                                  | ion and navigation                                                                                                    |
|----------------------------------------------------------------------------------|---------------------------------------------------------------------------------------------|----------------------------------------------------------------------------------------------------|----------------------------------------------------------------------------------------------------|----------------------------------------------------------------------------------------------------|---------------------------------------------------------|----------------------------------------------------------------------------------------------------|
| К А С О 📎                                                                        | Device name:<br>Powador 39.0 TL3<br>RS485 address:<br>8<br>Serial number:<br>39.0TL01000021 | Type:<br>33,30 KW nominal power, three-pl<br>Network address:<br>192.106.104.225<br>Software version:<br>V3.25                                 | ase<br>MAC address:<br>00:04:4.316.31DB:1B<br>Data received:<br>26.08.2016, 14:48:48                                                                                                    |                                                                                                    | <b>√</b>                                                | Configure the undervoltage<br>trip-off value or set it using the<br>"+/-" buttons.                                                                                       |
| Daily view                                                                       | Monthly view                                                                                | Yearly view                                                                                                    | 📰 General view 🛛 🕅 Co                                                                                                    | nfiguration                                                                                                    | $\checkmark$                                            | Configure the undervoltage                                                                                                    |
| Undervoltage trip-of                                                             | f                                                                                           |                                                                                                    | State                                                                                                    |                                                                                                    |                                                         | trip-off time or set it using the<br>"+/-" buttons.                                                                                                    |
| Undervoltage                                                                     |                                                                                             | 20                                                                                                    | V Feed-In mode                                                                                                    |                                                                                                    | $\checkmark$                                            |                                                                                                    |
| Undervoltage time                                                                | ndervoltage time 2.00 s                                                                     | s Live values                                                                                                    | Live values                                                                                                    |                                                                                                    | Set the entries by clicking the<br><i>"Set"</i> button. |                                                                                                    |
|                                                                                  |                                                                                             |                                                                                                    | Generator power                                                                                                    | 7,28 kW<br>6,83 kW<br>7,19 kW                                                                                                    |                                                         | Set button.                                                                                                    |
|                                                                                  |                                                                                             |                                                                                                    | Grid power                                                                                                    | 20,79 kW                                                                                                    |                                                         |                                                                                                    |
|                                                                                  |                                                                                             |                                                                                                    | Yields                                                                                                    |                                                                                                    |                                                         |                                                                                                    |
|                                                                                  |                                                                                             |                                                                                                    | Today                                                                                                    | 95,4 kWh                                                                                                    |                                                         |                                                                                                    |
|                                                                                  |                                                                                             |                                                                                                    |                                                                                                    |                                                                                                    |                                                         |                                                                                                    |
|                                                                                  |                                                                                             |                                                                                                    |                                                                                                    | Contraction of the local division of the local division of the loc |                                                         |                                                                                                    |
|                                                                                  |                                                                                             |                                                                                                    |                                                                                                    | Data export                                                                                                    |                                                         |                                                                                                    |
| Set                                                                              |                                                                                             |                                                                                                    | Back                                                                                                    | Data export                                                                                                    |                                                         |                                                                                                    |
|                                                                                  | Device name:<br>Powador 39.0 TL3<br>R545 address:<br>8<br>S340 runber:<br>39.0 TL01000021   | Type:<br>33,30 kW nominal power, three-pi<br>192,108.104.225<br>Software version:<br>V3.25                                                     | ase<br>MAC address:<br>000404.3163.008:18<br>Data record:<br>26.081.2016, 1448048<br>General View<br>State                                                                                                    | ^                                                                                                    | ✓<br>✓                                                  | Configure the overvoltage trip-<br>off value or set it using the "+/-<br>" buttons.<br>Configure the overvoltage trip-<br>off time or set it using the "+/-"<br>buttons  |
| Figure 54. Co<br>KACO Second                                                     | Device name:<br>Powador 39.0 TL3<br>RS485 address:<br>8<br>Serial number:<br>39.0TL01000021 | Type:<br>33,30 kW nominal power, three-pl<br>Network address:<br>192.106.104.225<br>Software version:<br>V3.25                                 | ase<br>MAC address:<br>00014/33/53/2018/18<br>Data recovers:<br>26.08.2016, 14-181-18<br>General View<br>State                                                                                                    | 0                                                                                                    | ✓                                                       | off value or set it using the "+/-<br>" buttons.<br>Configure the overvoltage trip-<br>off time or set it using the "+/-"<br>buttons.                                    |
| Figure 54. Co<br>KACO Second<br>Duly view<br>Overvoltage trip-off                | Device name:<br>Powador 39.0 TL3<br>RS485 address:<br>8<br>Serial number:<br>39.0TL01000021 | Tips:<br>33,30 kW nominal power, three-pl<br>Network addmic:<br>192,168,104,225<br>Software version:<br>V3,25                                  | ase<br>MAC address:<br>00604A3503DB:1B<br>Deta recover1:<br>26.0B.2016, 144804B<br>Comparison of the second of the second of | ofiguration                                                                                                    |                                                         | off value or set it using the "+/-<br>" buttons.<br>Configure the overvoltage trip-<br>off time or set it using the "+/-"<br>buttons.<br>Set the entries by clicking the |
| Figure 54. Co<br>KACO Server<br>Daty view<br>Overvoltage trip-off<br>Overvoltage | Device name:<br>Powador 39.0 TL3<br>RS485 address:<br>8<br>Serial number:<br>39.0TL01000021 | Type:<br>33,30 KM nominal power, three-pl<br>Helenoid address:<br>192,164,104-225<br>Software version:<br>V3,25<br>Va.25<br>Varity view<br>264 | ase<br>MAC address:<br>0004/A2163.100:18<br>Data received:<br>26.08.2016, 14.40:40<br>Co<br>General view<br>State<br>Feed in mode<br>Live values<br>Generator power                                                                                                    | oflypration<br>7,28 SW<br>6,83 SW<br>7,19 SW                                                                                                    | ✓                                                       | off value or set it using the "+/-<br>" buttons.<br>Configure the overvoltage trip-<br>off time or set it using the "+/-"<br>buttons.                                    |
| Figure 54. Co<br>KACO Server<br>Daty view<br>Overvoltage trip-off<br>Overvoltage | Device name:<br>Powador 39.0 TL3<br>RS485 address:<br>8<br>Serial number:<br>39.0TL01000021 | Type:<br>33,30 KM nominal power, three-pl<br>Helenoid address:<br>192,164,104-225<br>Software version:<br>V3,25<br>Va.25<br>Varity view<br>264 | ase<br>HAC address:<br>00:014:A3:63:00:18<br>Data received:<br>36.08.2016, 14-10:40<br>General view<br>State<br>Feed in mode<br>Live values                                                                                                    | oflyuration<br>728 SW<br>283 SW                                                                                                    | ✓                                                       | off value or set it using the "+/-<br>" buttons.<br>Configure the overvoltage trip-<br>off time or set it using the "+/-"<br>buttons.<br>Set the entries by clicking the |
| Figure 54. Co<br>KACO Server<br>Daty view<br>Overvoltage trip-off<br>Overvoltage | Device name:<br>Powador 39.0 TL3<br>RS485 address:<br>8<br>Serial number:<br>39.0TL01000021 | Type:<br>33,30 KM nominal power, three-pl<br>Helenoid address:<br>192,164,104-225<br>Software version:<br>V3,25<br>Va.25<br>Varity view<br>264 | ase<br>MAC address:<br>0004/A2163.100:18<br>Data received:<br>26.08.2016, 14.40:40<br>Co<br>General view<br>State<br>Feed in mode<br>Live values<br>Generator power                                                                                                    | oflypration<br>7,28 SW<br>6,83 SW<br>7,19 SW                                                                                                    | ✓                                                       | off value or set it using the "+/-<br>" buttons.<br>Configure the overvoltage trip-<br>off time or set it using the "+/-"<br>buttons.<br>Set the entries by clicking the |

Figure 55. Configuring 1-stage overvoltage trip-off

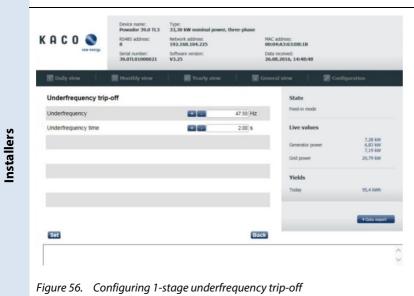

Back

- ✓ Configure the underfrequency trip-off value or set it using the "+/-" buttons.
- ✓ Configure the underfrequency trip-off time or set it using the "+/-" buttons.
- ✓ Set the entries by clicking the "Set" button.

Set

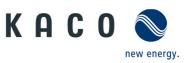

| User | Inverter input         | screen                                                                                                 |                                                                                                    |                                                                                                 | Operat                                                                 | ion and navigation |                                                                                              |
|------|------------------------|----------------------------------------------------------------------------------------------------|----------------------------------------------------------------------------------------------------|-------------------------------------------------------------------------------------------------|------------------------------------------------------------------------|--------------------|----------------------------------------------------------------------------------------------|
|      | K A C O 📎              | 8         192.168.104.225         00:0           Serial number:         Software version:         Data |                                                                                                    | MAC address:<br>00:04:43:5:03:108:18<br>Data received:<br>26:08:2016, 14:48:48                  | 53:D8:18<br>sd:                                                        |                    | Configure the overfrequency<br>trip-off value or set it using the<br>"+/-" buttons.          |
|      | Daily view             | Monthly view Searly view Gener                                                                         |                                                                                                    | General view 🛛 🔛 Cor                                                                            | ral view 🛛 🖉 Configuration                                             |                    | Configure the overfrequency trip-off time or set it using the                                |
|      | Overfrequency trip-off |                                                                                                    |                                                                                                    | State                                                                                           |                                                                        |                    | "+/-" buttons.                                                                               |
|      | Overfrequency          | 52.00 Hz                                                                                               |                                                                                                    | Feed-in mode                                                                                    |                                                                        | $\checkmark$       | Set the entries by clicking the                                                              |
|      | Overfrequency time     |                                                                                                    | 200) S                                                                                                    |                                                                                                 | 7,26 KW<br>6,33 KW<br>7,19 KW<br>20,79 KW<br>95,4 KWh<br>P Data report | ·                  | <i>"Set"</i> button.                                                                         |
|      | Figure 57. Confi       | guring 1-                                                                                              | stage overfrequency                                                                                               | / trip-off                                                                                      |                                                                        |                    |                                                                                              |
|      | К А С О 📎              | Device name:<br>Powador 39.0 TL3<br>RS485 address:<br>8<br>Serial number:<br>39.0TL01000021            | Type:<br>33,30 kW nominal power, three-phase<br>Network address:<br>192.108.104.225<br>Software version:<br>V3.25 | r, three-phase<br>MAC address:<br>00:04:153:03:00:18<br>Data reconved:<br>26:06:2016. 19:480:18 |                                                                        | ✓                  | Enter the parameters for fast<br>undervoltage trip-off or set it<br>using the "+/-" buttons. |
|      | Daily view             | Monthly view Searly view Searly view                                                                   |                                                                                                    | General view 🛛 📰 Co                                                                             | Configuration                                                          |                    | Enter the parameters for slow                                                                |
|      | Undervoltage trip-off  |                                                                                                    |                                                                                                    | State                                                                                           |                                                                        |                    | undervoltage trip-off or set it                                                              |

State

Live va

Yields

MAC address: 00:04:A3:63:D8:18

Data received: 26.08.2016, 14:48:48

State

Feed-in m

Live values

Grid po Yields 7,28 kW 6,83 kW 7,19 kW

95,4 kW

184 V

0.20 s

184 V

0.20 s

Back

264 V

0.10 s

264 V

0.10 S

-

.....

....

Figure 58. Configuring 2-stage undervoltage trip-off

RS485 address:

Device name: Type: Powador 39.0 TL3 33,30 kW nominal power, three-phase

Network address: 192.168.104.225

.....

.

Software V3.25

using the "+/-" buttons. Set the entries by clicking the "Set" button.

APL\_remoteaccess\_via\_ WebGui\_Installer\_190603

Undervoltage trip-off

Undervoltage fast

Undervoltage time fast

Undervoltage slow

Set

KACO 🔇

Overvoltage trip-off

Overvoltage time fast

Overvoltage slow

Set

Overvoltage time slow

Overvoltage fast

Installers

Undervoltage time slow

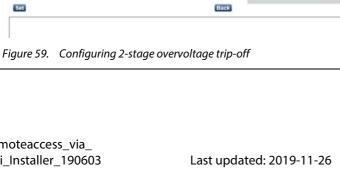

- $\checkmark$ Enter the parameters for fast overvoltage trip-off or set it using the "+/-" buttons.
- $\checkmark$ Enter the parameters for slow overvoltage trip-off or set it using the "+/-" buttons.
- Set the entries by clicking the ✓ "Set" button.

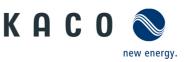

| Inverter inp                                        |                                                                               |                                                                                                    |                                                                                                    |                               |              |                                                                                                    |
|-----------------------------------------------------|-------------------------------------------------------------------------------|----------------------------------------------------------------------------------------------------|----------------------------------------------------------------------------------------------------|-------------------------------|--------------|----------------------------------------------------------------------------------------------------|
|                                                     | ut screen                                                                     |                                                                                                    |                                                                                                    |                               | Operation    | on and navigation                                                                                                    |
| KACO<br>rev energy. RS485 address: 8 Serial number: | Powador 39.0 TL3<br>RS485 address:<br>8                                       | Type:<br>33,30 kW nominal power, three<br>Network address:<br>192.168.104.225<br>Software version:<br>V3.25 | -phase<br>MAC address:<br>00:04:A3:63:D8:18<br>Data received:<br>26:08.2016, 14:48:4                                                                                                    |                               |              | Enter the parameters for fast<br>underfrequency trip-off or se<br>it using the "+/-" buttons.                                                                                                    |
| Daily view                                          | Monthly view                                                                  | 🔜 Yearly view                                                                                               | General view                                                                                                    | M Configuration               |              | Enter the parameters for slow<br>underfrequency trip-off or se                                                                                                    |
| Underfrequency trip                                 | )-off                                                                         |                                                                                                    | State                                                                                                    |                               |              | it using the "+/-" buttons.                                                                                                    |
| Underfrequency fast                                 |                                                                               | 4                                                                                                    | 50 Hz Feed-in mo                                                                                                    | de                            |              | Set the entries by clicking t                                                                                                    |
| Underfrequency time fas                             | st                                                                            |                                                                                                    | 20 s Live val                                                                                                    | ies                           |              | "Set" button.                                                                                                    |
| Underfrequency slow                                 |                                                                               | 4                                                                                                    | 50 Hz Generator                                                                                                    | 7,28 kW<br>6,83 kW<br>7,19 kW |              | Set button.                                                                                                    |
| Underfrequency time sk                              | w                                                                             |                                                                                                    | 20 S Grid power                                                                                                    | 20,79 kW                      |              |                                                                                                    |
|                                                     |                                                                               |                                                                                                    | Yields                                                                                                    |                               |              |                                                                                                    |
|                                                     |                                                                               |                                                                                                    | Today                                                                                                    | 95,4 kWh                      |              |                                                                                                    |
|                                                     |                                                                               |                                                                                                    |                                                                                                    |                               |              |                                                                                                    |
|                                                     |                                                                               |                                                                                                    |                                                                                                    | Data export                   |              |                                                                                                    |
| Set                                                 |                                                                               |                                                                                                    | Back                                                                                                    |                               |              |                                                                                                    |
|                                                     |                                                                               |                                                                                                    |                                                                                                    | ^                             |              |                                                                                                    |
| KACO New energy.                                    | RS485 address:<br>1<br>Serial number:<br>173305                               | Network address:<br>10.50.0.171<br>Software version:<br>V5.50                                               | MAC address:<br>54:10:EC:66:FA:60<br>Data received:<br>08.03.2019, 10:50                                                                                                    | 40                            |              | overfrequency trip-off or set using the "+/-" buttons.                                                                                                    |
| Daily view                                          | Monthly view                                                                  | SS Yearly view                                                                                              | 🗑 General view                                                                                                    | Z Configuration               | $\checkmark$ | Enter the parameters for fast                                                                                                    |
| Overfrequency trip-                                 | off                                                                           |                                                                                                    | State                                                                                                    |                               |              | time overfrequency trip-of o                                                                                                    |
| Overfrequency fast                                  | 511                                                                           | <b>+ -</b> 51                                                                                               | .50 Hz Feed-in mo                                                                                                    | le                            |              | set it using the "+/-"-buttons                                                                                                    |
| Overfrequency time fast                             | l.                                                                            |                                                                                                    | .10 S Live val                                                                                                    | 105                           |              | Enter the parameters for slov                                                                                                    |
|                                                     |                                                                               |                                                                                                    | .50 HZ Generator                                                                                                    | 8,43 kW                       |              |                                                                                                    |
| Overfrequency slow                                  |                                                                               |                                                                                                    |                                                                                                    | 8,40 kW                       |              | overfrequency trip-off or set                                                                                                    |
| Overfrequency slow                                  | v                                                                             |                                                                                                    | .10 S Grid power                                                                                                    | 16,60 kW                      |              | overfrequency trip-off or set<br>using the "+/-" buttons.                                                                                                    |
|                                                     | v                                                                             | •••                                                                                                    | .10 S Grid power                                                                                                    | 0,70 KW                       |              | using the "+/-" buttons.                                                                                                    |
|                                                     | v                                                                             |                                                                                                    | .10 S Grid power<br>Yields                                                                                                    | 0,70 KW                       | ✓            | using the "+/-" buttons.<br>Enter the parameters for slow                                                                                                    |
|                                                     | v                                                                             |                                                                                                    | .10 S Grid power                                                                                                    | 16,60 kW                      | $\checkmark$ | using the "+/-" buttons.<br>Enter the parameters for slow<br>time overfrequency trip-of o                                                                                                    |
|                                                     | v                                                                             |                                                                                                    | .10 S Grid power<br>Yields                                                                                                    | 16,60 kW                      | $\checkmark$ | using the "+/-" buttons.<br>Enter the parameters for slov<br>time overfrequency trip-of o<br>set it using the "+/-"-buttons                                                                                                    |
|                                                     | W                                                                             |                                                                                                    | .10 S Grid power<br>Yields                                                                                                    | 16,60 kW                      | ✓<br>✓       | using the "+/-" buttons.<br>Enter the parameters for slow<br>time overfrequency trip-of o<br>set it using the "+/-"-buttons                                                                                                    |
| Overfrequency time slow                             | N                                                                             |                                                                                                    | 10 s Grid power<br>Vields<br>Today                                                                                                    | 16,60 kW                      | ✓<br>✓       | using the "+/-" buttons.<br>Enter the parameters for slo<br>time overfrequency trip-of c<br>set it using the "+/-"-buttons<br>Set the entries by clicking th                                                                              |
| Overfrequency time slow                             | W                                                                             |                                                                                                    | 10 s Grid power<br>Vields<br>Today                                                                                                    | 16,60 kW                      | ✓<br>✓       | using the "+/-" buttons.<br>Enter the parameters for slov<br>time overfrequency trip-of o<br>set it using the "+/-"-buttons<br>Set the entries by clicking th                                                                             |
| Overfrequency time slov                             |                                                                               | stage overfreque                                                                                            | 10 S Grid power<br>Vields<br>Today<br>Back                                                                                                    | 16,60 kW                      | ✓<br>✓       | using the "+/-" buttons.<br>Enter the parameters for slov<br>time overfrequency trip-of o<br>set it using the "+/-"-buttons<br>Set the entries by clicking th                                                                             |
| Overfrequency time slov                             | onfiguring 2-s                                                                | stage overfreque                                                                                            | Back                                                                                                    | 16,60 kW                      | *            | using the "+/-" buttons.<br>Enter the parameters for slov<br>time overfrequency trip-of o<br>set it using the "+/-"-buttons<br>Set the entries by clicking th<br><i>"Set"</i> button.                                                     |
| Overfrequency time slow                             | onfiguring 2-s                                                                | Stage overfreque                                                                                            | erphase                                                                                                    | 16,60 kW                      | ✓<br>✓<br>✓  | using the "+/-" buttons.<br>Enter the parameters for slov<br>time overfrequency trip-of o<br>set it using the "+/-"-buttons<br>Set the entries by clicking th<br><i>"Set"</i> button.<br>Enter the parameter for                          |
| Overfrequency time slov                             | Device name:<br>bueplanet 20.0 TL3<br>R9458 address:<br>1<br>Serbi number:    | Type:<br>20,00 kW nominal power, the<br>Network address:<br>10.500.149<br>Software version:                 | Contempose Contempose | 153,0 kWh                     | ✓<br>✓<br>✓  | using the "+/-" buttons.<br>Enter the parameters for slov<br>time overfrequency trip-of o<br>set it using the "+/-"-buttons<br>Set the entries by clicking th<br><i>"Set"</i> button.<br>Enter the parameter for<br>transient overvoltage |
| Overfrequency time slow                             | Denfiguring 2-s<br>Device name:<br>blueplanet 20.0 TL3<br>R5455 address:<br>1 | Type:<br>20,90 KW nominal power, the<br>Network address:<br>10,500,149                                      | IO S Grid power<br>Vields<br>Today<br>Back<br>Back<br>Pency trip-off<br>MC address:<br>00:04-A3:35:29:87                                                                                                    | 153,0 kWh                     | √<br>√<br>√  | Enter the parameters for slow<br>time overfrequency trip-of o<br>set it using the "+/-"-buttons<br>Set the entries by clicking the<br>"Set" button.<br>Enter the parameter for<br>transient overvoltage<br>protection or set it using the |
| Overfrequency time slow                             | Device name:<br>bueplanet 20.0 TL3<br>R9458 address:<br>1<br>Serbi number:    | Type:<br>20,00 kW nominal power, the<br>Network address:<br>10.500.149<br>Software version:                 | Contempose Contempose | 153,0 kWh                     | √<br>√       | using the "+/-" buttons.<br>Enter the parameters for slov<br>time overfrequency trip-of o<br>set it using the "+/-"-buttons<br>Set the entries by clicking th<br><i>"Set"</i> button.<br>Enter the parameter for<br>transient overvoltage |

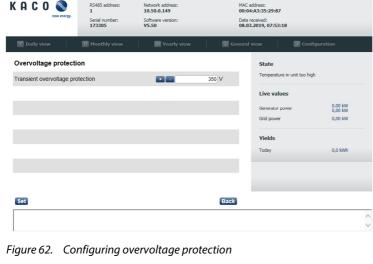

*"Set"* button.

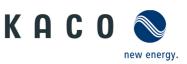

| r_ | Inverter inp                                                                                 | ut screen                                                                                                    | Operation and navigation                                                                                                    |
|----|----------------------------------------------------------------------------------------------|----------------------------------------------------------------------------------------------------|----------------------------------------------------------------------------------------------------|
|    | KACO<br>Area comp.                                                                           | Device name: Type:<br>Powedor 39.0 TL3<br>33,30 KW nominal power, three-phase<br>Powedor 39.0 TL3<br>Set advess: NAC advess:<br>1 10.50.0.144 OniECOAC39:73<br>Set anumber: Software version: Data received:<br>13305 V4.03 Vearly view Casteral view Configuration                                                                          | <ul> <li>✓ Enter the upper threshold for<br/>the 10 minute mean value or<br/>set it using the "+/-" buttons.</li> <li>✓ Enter the shutdown value for<br/>the voltage drop between the</li> </ul> |
|    | 10 min. average<br>10 min. average<br>Votage drop meter/invert<br>Overvot: average passw<br> | ord protection Active C Generator power 0.0<br>Grid power 0.0<br>Vields                                                                                                    | <ul> <li>with a voltage drop between the inverter and the feed-in meter or set it using the "+/-" buttons.</li> <li>✓ Set the entries by clicking the <i>"Set"</i> button.</li> </ul>            |
|    | K A C O 📎                                                                                    | Device name:         Type:           Powador 30.011         333,30 kW nominal power, three-phase           RS485 address:         Network address:           8         192,166,104,225           90:0414,353,308:18           Setal number:         Software version:           39.011.01000021         V3.25           26.08,2016, 144,4848 | <b>Warning:</b> This dialogue window is used<br>to return all of the modified parameters<br>to their factory defaults.                                                                           |
|    | T Daily view                                                                                 | Monthly view Stearly view General view Z Configuration                                                                                                    | ✓ Reset the parameters using the<br>"Set" button.                                                                                                    |

Feed-in mo

Live val

Yields

Back

7,28 kW 6,83 kW 7,19 kW 20,79 kW

95,4 kWh

▶ Data e

Installers

Set para

neters back to factory defaults

Figure 64. Restoring the factory defaults

### Application instructions - Remote access to the inverter vi

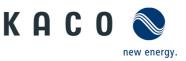

| Inver                           | ter inp              | ut screen                                                                                                    |                                                                                                    |                                                                      |                                                                                                    |                               |
|---------------------------------|----------------------|----------------------------------------------------------------------------------------------------|----------------------------------------------------------------------------------------------------|----------------------------------------------------------------------|----------------------------------------------------------------------------------------------------|-------------------------------|
| Uploa                           | d/down               | load                                                                                                    |                                                                                                    |                                                                      |                                                                                                    |                               |
| КАС                             | O New energy.        | Device name:<br>blueplanet 20.0 TL3<br>RS485 address:<br>1<br>Serial number:<br>173305                                                    | Type:<br>20,00 kW nominal powe<br>Network address:<br>10.50.0.171<br>Software version:<br>V5.50                                                                                                    | МА<br>54<br>Da                                                       | AC address:<br>k:10:EC:66:FA:60<br>ta received:<br>803.2019, 11:02:53                                                |                               |
| 1 Daily                         | view                 | 31 Monthly view                                                                                                    | Searly view                                                                                                    | Final Senera                                                         | al view 🕴 📝 Cor                                                                                                    | nfiguration                   |
| Up-/Dov                         | vnload               |                                                                                                    |                                                                                                    |                                                                      | State                                                                                                    |                               |
|                                 | I service logfiles   | ;                                                                                                    | Down                                                                                                    | load                                                                 | Feed-in mode                                                                                                    |                               |
|                                 | service logfiles     |                                                                                                    | Down                                                                                                    | lload                                                                | Live values                                                                                                    |                               |
|                                 | -<br>I parameter set |                                                                                                    | Dowr                                                                                                    | nload                                                                | Generator power                                                                                                    | 9,51 kW                       |
| Documen                         | tation of a para     | meter set                                                                                                    | Dowr                                                                                                    | nload                                                                | Grid power                                                                                                    | 9,53 kW<br>18,69 kW           |
| Upload pa                       | arameter set         |                                                                                                    | Brow                                                                                                    | /se                                                                  |                                                                                                    |                               |
|                                 |                      |                                                                                                    |                                                                                                    |                                                                      | Yields<br>Today                                                                                                    | 153,0 kWh                     |
|                                 |                      |                                                                                                    |                                                                                                    |                                                                      | rouay                                                                                                    | 100,0 KWIT                    |
|                                 |                      |                                                                                                    |                                                                                                    |                                                                      |                                                                                                    |                               |
|                                 |                      |                                                                                                    |                                                                                                    | Back                                                                 |                                                                                                    |                               |
| Figure                          | 65. Per              | forming an                                                                                                    | upload/down                                                                                                    | nload                                                                |                                                                                                    |                               |
| Figure                          | 65. Per              | forming an                                                                                                    | upload/down                                                                                                    | lload                                                                |                                                                                                    |                               |
| _                               |                      | Device name:<br>Pevwador 39.0 11.3                                                                                                    | Type:<br>33,30 KW nominal power,                                                                                                    | three-phase                                                          |                                                                                                    |                               |
| Figure<br>K A C                 |                      | Device name:<br>Pevwador 39.0 11.3<br>R5415 dddess:<br>8                                                                                  | Type:<br>33,30 kW nominal power,<br>Network address:<br>1921.108.104.225                                                                                                    | three-phase<br>MAC 0000                                              | xážres:<br>rA3.05106:18                                                                                              |                               |
| _                               | 0 🔇                  | Device name:<br>Powador 33-0 FL3<br>R5485 address:                                                                                        | Type:<br>33,30 KW nominal power,                                                                                                    | three-phase<br>0000<br>Data                                          | xddress:<br>6407e33308:18<br>6403:033308:18<br>8:2016, 14:48:48                                                      |                               |
| _                               | 0 Q                  | Device name:<br>Powador 39.0 FL3<br>Posta Subiess:<br>8<br>Senal number:                                                                  | Type:<br>33,30 KW nominal power,<br>Network address:<br>192.108.104.225<br>Software versor:                                                                                                    | three-phase<br>0000<br>Data                                          | received:<br>8.2016, 14:48:48                                                                                        | Aguration                     |
| K A C                           | O er range           | Device name:<br>Powador 39.0 TL3<br>R5455 Sabies:<br>8<br>Senta number:<br>39.0TL81000021                                                 | Type:<br>33,30 KW nominal power,<br>Network siddess:<br>1921.168.10-223<br>Software version:<br>V3.25                                                                                                    | three-phase<br>MACC 0000<br>Data<br>26.00                            | received:<br>8.2016, 14:48:48<br>al view 🛛 🖉 Cor                                                                     | Afguration                    |
| K A C                           | O er range           | Device name:<br>Powador 39.0 TL3<br>R5455 Sabies:<br>8<br>Senta number:<br>39.0TL81000021                                                 | Type:<br>33,30 KW nominal power,<br>Network siddess:<br>1921.168.10-223<br>Software version:<br>V3.25                                                                                                    | three-phase<br>MACC 0000<br>Data<br>26.00                            | received:<br>8.2016, 14:48:48                                                                                        | Afguration                    |
| K A C                           | O er range           | Device name:<br>Powador 39.0 TL3<br>R5455 Sabies:<br>8<br>Senta number:<br>39.0TL81000021                                                 | Type:<br>33,30 KW nominal power,<br>Network address:<br>1921.06.01.04.225<br>Software version:<br>V3.23<br>Yearly view                                                                                                    | three-phase<br>MACC 0000<br>Data<br>26.00                            | received:<br>5,2016, 14:48:48 al view State Feed-in mode                                                             | afiguration                   |
| KAC<br>Datly<br>Up-/Do<br>Downk | O er range           | Device name:<br>Powador 39.0 TL3<br>R9458 Sadress:<br>8<br>Sensi number:<br>39.0TL01000021                                                | Type:<br>33,30 KW nominal power,<br>Network address:<br>1921.06.01.04.225<br>Software version:<br>V3.23<br>Yearly view                                                                                                    | three-phase<br>MACC 0000<br>Data<br>26.00                            | received:<br>L2016, 14-48:48<br>al vitew 2 2 Cor<br>State<br>Feed-in mode<br>Live values                             | 7.28 kW                       |
| KAC<br>Downk<br>Downk<br>Downk  | 0 See eegs.          | Deven name:<br>Powador 39.0 ft3<br>RS485 address:<br>B<br>Serial number:<br>39.0110.1000021                                               | Type:<br>33,30 kW nominal power,<br>Network address:<br>1921.06.104.235<br>Software version:<br>V3.25<br>V0.275<br>V0.275 | three-phase<br>MAC:0<br>Data<br>26.00<br>Reference<br>ad<br>ad<br>ad | received:<br>5,2016, 14:48:48 al view State Feed-in mode                                                             |                               |
| KAC<br>Downk<br>Downk<br>Downk  | 0 See eegs.          | Device name:<br>Powador 39.0 FL3<br>Rostla sadoss:<br>8<br>Social number:<br>3 Stortholy view<br>Upload parameter<br>ou want to overwrite | Type:<br>33,30 kW nominal power,<br>Network address:<br>1921.06.104.235<br>Software version:<br>V3.25<br>V0.275<br>V0.275 | three-phase<br>MAC:0<br>Data<br>26.00<br>Reference<br>ad<br>ad<br>ad | Received:<br>B.2016, 14:48:48<br>Il view Received Control<br>State<br>Feed-in mode<br>Live values<br>Generator power | 7,28 kW<br>6,83 kW<br>7,19 kW |

APL\_remoteaccess\_via\_

WebGui\_Installer\_190603

Figure 66. Upload/download – warning message

#### peration and navigation

lote: This feature allows you to save g files and parameters. In addition, arameters can also be imported.

- $\checkmark$ Download service log files by clicking the button.
- $\checkmark$ Download service log files without yield data by clicking the button.
- $\checkmark$ Download a parameter set by clicking the button.
- View Documentation of parameter for Print or PDF-Export by clicking the Button
- $\checkmark$ Load a parameter set by clicking the button.

Note: Before transferring the parameter set, the same country setting must be set on all devices.

- $\checkmark$ Parameters that affect each other during the first import can lead to an error message. In case of error repeat import.
- $\checkmark$ After importing a parameter set, the correctness of all parameters must be checked.

**/arning:** Parameters are overwritten uring an upload process. **lote:** Backup the active parameters efore performing an upload.

- $\checkmark$ Confirm that you wish to upload the parameters by clicking the "Confirm" button.
- $\checkmark$ You can return to the previous selection screen by clicking the "Back" button.

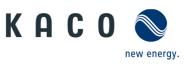

| User | Inverter input screen                                                                                                    | Operation and navigation                                                                                          |
|------|----------------------------------------------------------------------------------------------------|----------------------------------------------------------------------------------------------------|
|      | Software update                                                                                                    |                                                                                                    |
|      | Device name:<br>Powador 39.0 TL3         Type:<br>33.30 KW nominal power, three-phase           KAC QUE         Setsi Address:<br>8         Network address:<br>192.166.104.225         MAC address:<br>0004043/633.001:18           Setsi Aurber:<br>39.0TL01000021         System version:<br>V3.25         Date reserved:<br>26.0B.2016, 14:55:33 | <b>Note:</b> Please note the info to Software-<br>Update package below V5.50 via Web-<br>GUI*                     |
|      | Daily view Monthly view Software update State                                                                                                    | ✓ By activating "Switch to SW update mode", the changeover                                                        |
|      | Software update Switch to SW update mode Peed in mode Update mode state SW update possible Live values Generator power Grid power                                                                                                    | to the inverter's own update<br>menu will take place.<br>✓ The update mode state<br>message indicates whether a   |
|      | Vields<br>Today                                                                                                    | software update is currently possible.                                                                            |
|      | Bask                                                                                                    | <b>Note:</b> After updating the device, delete the browser cache and the Java cache and restart your web browser. |
|      | Figure 67. Performing the software update                                                                                                    | <b>Note:</b> Refer to the update steps detailed in chapter 4.                                                     |

\* In the Software update for packages < V5.50 via WEBGUI, the update with the Google Chrome browser from versions > V64 can be reported to the following error "Another user is logged to the system. Only one session is supported by the system.", in this case, another browser, such as Firefox, Microsoft Internet Explorer or the Microsoft Edge, should be used.

4 Carrying out a single update

# **i**

### NOTE

Ensure that the inverter has an active DC power supply when remote access is active. It is only possible to update all of the inverter's components to the most current software version in this operating state. Furthermore, any USB storage media which may be connected to the unit must be removed.

#### Preparing for the software update

- 1. Download the software update file (.KUF) from the KACO web site and store it on your hard disk.
- » Perform software update.

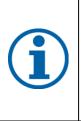

### NOTE

The update can take several minutes. The "Operating" LED flashes during the update process. The inverter may restart several times.

The following message appears if the DC power supply is too low: "DC power supply too low! Perform update anyway?".

### Application instructions - Remote access to the inverter

#### via web user interface

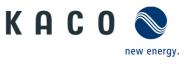

|            | ACCESS DATA                                                                                                    |
|------------|----------------------------------------------------------------------------------------------------|
| <b>i</b>   | For the remote update, use the user-dependent access data:<br>User name: user<br>Password: 000000 (default setting)<br>User name: admin                                                                                                    |
| <b>(i)</b> | Bootloader below V3.28:4-digit, serial number dependent password*Bootloader V3.28 and higher:8-digit, serial number dependent password**) This password is required to reset the password for the user account "user" to 000000 (default). |

Inverter input screen × 🖹 KACO new energy ← → C 🗋 10.50.0.113 ೦☆ = Checksum: F99D Login as Version: 3.20 КАСО 🔇 Networ DHCP IP Address: 010.050.000.113 MAC Address: 00:1E:C0:AD:F7:3A Serial nur 173305 Login Please input username and password to login user Password: Login

#### **Operation and navigation**

- ✓ The access data stated above: Enter user name and password into the *framed free-text* sections.
- ✓ Confirm the entry with the *"Login"* button.

*Figure 68. Authorisation dialogue* 

| KA               | CO N                                     | DHCP          | configuration:   | Checksum:<br>F99D<br>IP Address:<br>010.050.000.113 | Login as:<br>user<br>MAC Address:<br>00:1E:C0:AD:F7:3A |  |
|------------------|------------------------------------------|---------------|------------------|-----------------------------------------------------|--------------------------------------------------------|--|
| Ŀ                | .ogout Sc                                | ftware Update | Network Conf     | figuration Password                                 | Configuration                                          |  |
|                  |                                          |               |                  |                                                     |                                                        |  |
| Inverte          | ers to be upd                            | ated          |                  |                                                     |                                                        |  |
| Inverte<br>Index | Address                                  |               | Software Version | Device Type                                         | Serial Number                                          |  |
|                  | -                                        |               | Software Version | Device Type<br>1TL200                               | Serial Number<br>173305                                |  |
| Index<br>1       | Address<br>010.050.000<br>select softwar |               |                  | 1TL200                                              |                                                        |  |

- ✓ Open the folder containing the saved software-update file by clicking the "Choose file" button.
- ✓ Run the update by clicking the "Start" button.

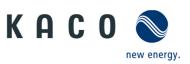

#### **Inverter input screen**

| касо          | New energy. | Version:<br>3.20<br>Network cor<br>DHCP<br>Serial numb-<br>173305 |                 | Checksum:<br>8873<br>IP Address:<br>010.050.000.113 | Login as:<br>user<br>MAC Address:<br>00:1E:C0:AD:F7:3A |   |
|---------------|-------------|-------------------------------------------------------------------|-----------------|-----------------------------------------------------|--------------------------------------------------------|---|
| Logout        | Start       | Application                                                       | Software Update | Network Configuration                               | n Password Configuration                               | 1 |
|               |             | Software Device                                                   |                 |                                                     |                                                        |   |
| Index Address |             | Version Type                                                      | Serial Number   | Update Sta                                          | itus                                                   |   |

#### **Operation and navigation**

✓ Check the status display of the completed software update for each software component.

**Note:** Once the software update is complete, you can switch to the main page (inverter file view) by clicking the "Reload" button. This switch takes place automatically after a while.

**Note:** The error (red) displayed in the figure on the left is the rule for all units without an AFCI module.

#### Check the software version

1. Once the update has been completed successfully, check the current software version of all installed components.

» The inverter displays the version of the software that is currently loaded in the upper area of user interface.

### **5** More information

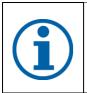

### NOTE

Information concerning the specific functionality of menu entries can be found in the operation manuals on our homepage.

### 5.1 Available functions

| Inverter - series                                    | Available fu             | unctions according                 | to software package |
|------------------------------------------------------|--------------------------|------------------------------------|---------------------|
|                                                      | WEBGUI2 9<br>Year 2019 - | Single update<br>via web-interface |                     |
| Powador 6.0 - 20.0 TL3<br>blueplanet 15.0 - 20.0 TL3 | V5.50                    | V4.00                              | -                   |
| Powador 30.0 -72.0 TL3                               | V5.54                    | V4.00                              | V3.25               |
| blueplanet 50.0 TL3 WM                               | V5.54                    | V4.00                              | V3.34               |
| blueplanet 3.0 -10.0 TL3                             | V5.50                    | V4.00                              | -                   |

Table 1. KACO inverter series that support all of the functions described

| Key  |                |                                                                                                    |
|------|----------------|----------------------------------------------------------------------------------------------------|
| V5.x | new Features   | Features / Functions' / Password protection; Features / Functions' /<br>Enhanced Island Detection /Up-/Download' / Documentation of a<br>parameter set / Grid parameters / Overvoltage protection |
| x.yz | released       |                                                                                                    |
| -    | in preparation | Single update Remote update of the inverter possible                                                                                                    |

new energy.

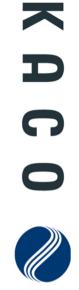

### 

The text and figures reflect the current technical state at the time of printing. Subject to technical changes. No liability for printing errors.

3012650-03-190308